# **МЕТОД ПРОВЕДЕНИЯ АПРОБАЦИИ ИНСТРУМЕНТАРИЯ МОНИТОРИНГА ДОШКОЛЬНОГО ОБРАЗОВАНИЯ ДЕТЕЙ В ВОЗРАСТЕ ОТ 3 ДО 7 ЛЕТ**

# **1.5.1. Согласованный с Заказчиком метод для проведения апробации инструментария мониторинга качества дошкольного образования детей в возрасте от 3 до 7 лет, электронные формы отчетов о результатах мониторинга**

## **ОГЛАВЛЕНИЕ**

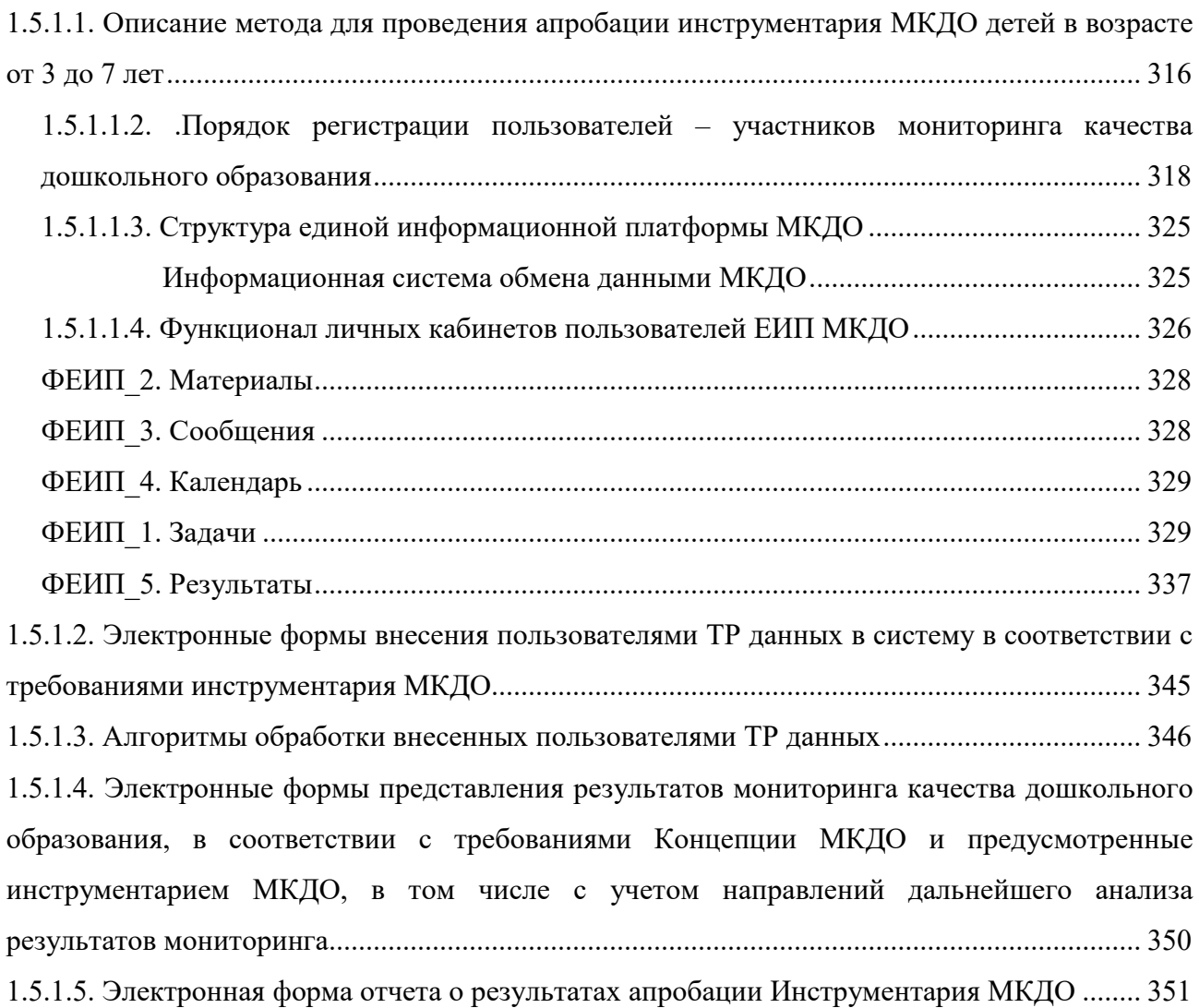

#### **Условные обозначения, сокращения**

ДО Российской Федерации – дошкольное образование Российской Федерации;

ДОО – организация, осуществляющая образовательную деятельность в сфере дошкольного образования;

Закон об образовании - Федеральный закон от 29.12.2012 N 273-ФЗ (ред. от 26.07.2019) "Об образовании в Российской Федерации";

ИТ – информационные технологии;

Концепция МКДО – концепция мониторинга качества дошкольного образования Российской Федерации;

Лицензия – лицензия на право осуществления образовательной деятельности;

Мониторинг, МКДО – мониторинг качества дошкольного образования Российской Федерации;

ЕИП, ЕИП МКДО - единая информационная платформа МКДО;

Участники мониторинга качества дошкольного образования – пользователи ТР;

ОВЗ – ограниченные возможности здоровья;

ООП ДО, Программа – основная образовательная программа дошкольного образования ДОО;

ПООП ДО – Примерная основная образовательная программа дошкольного образования, одобренная решением федерального учебно-методического объединения по общему образованию от 20 мая 2015 г.№ 2/15;

ППК – Программа повышения квалификации специалистов;

РППС – развивающая предметно-пространственная среда;

ФГОС ДО, Стандарт – Федеральный государственный образовательный стандарт дошкольного образования Российской Федерации, утвержденный Приказом министерства образования и науки Российской Федерации №1155 от 17 октября 2013 года;

Ecers-R - Шкалы комплексной оценки качества дошкольного образования Ecers-R;

Шкалы МКДО – Шкалы комплексного мониторинга качества дошкольного образования Российской Федерации.

# **1.5.1.1. Описание метода для проведения апробации инструментария МКДО детей в возрасте от 3 до 7 лет**

Для проведения апробации согласованного с Государственным заказчиком Инструментария мониторинга качества дошкольного образования (далее – МКДО), разработанного с учетом требований согласованной с Государственным заказчиком Концепции МКДО, предлагается метод информационно-методического сопровождения МКДО.

Данный метод предусматривает создание единой информационной платформы МКДО (далее ЕИП МКДО) для информационно-методического сопровождения всех групп потребителей информации МКДО на этапе апробации и осуществить:

- информирование участников апробации Инструментария МКДО об используемом Инструментарии МКДО;

- методическое консультирование участников апробации Инструментария МКДО в период проведения апробации;

- календарное планирование работы участников апробации Инструментария МКДО в период проведения апробации и контроль выполнения планов;

- фиксирование результатов мониторинга качества дошкольного образования с использованием Инструментария МКДО в электронном виде;

- агрегирование данных мониторинга по дошкольным образовательным организациям (далее – ДОО), по учредителям ДОО, по муниципалитетам, по регионам Российской Федерации и в целом по Российской Федерации;

- обработку данных МКДО и предоставление обработанных данных в формате отчетов, предусмотренных Концепцией МКДО, ее механизмами, процедурами и инструментарием;

- демонстрацию результатов МКДО группам потребителей информации МКДО, предусмотренным Концепцией МКДО;

- администрирование информационно-методического сопровождения МКДО.

Технические решения соответствуют требованиям п.11.4. Концепции МКДО и нацелены на оптимизацию организационно-технического сопровождения апробации инструментария МКДО, предусматривающей:

- создание ЕИП на базе оператора информационной системы МКДО, обеспечивающего сопровождение информационной системы обмена данными МКДО;

- публикацию результатов МКДО на едином открытом информационном ресурсе для всех заинтересованных лиц;

- публикацию результатов МКДО в соответствующих разделах на официальных сайтах региональных, муниципальных органов управления общим образованием, официальных сайтах ДОО;

- сбор и интеграцию в ЕИП данных независимых исследований качества дошкольного образования (далее - НОК ДО) через опрос родителей/ законных представителей обучающегося, а также способ прямого опроса родителей/ законных представителей обучающегося через электронную форму «Анкета родителей/ законных представителей обучающихся ДОО».

# **1.5.1.1.2. .Порядок регистрации пользователей – участников мониторинга качества дошкольного образования**

Метод проведения апробации инструментария МКДО предусматривает регистрацию пользователей ТР, принимающих участие в апробации инструментария МКДО (далее – участников МКДО) в единой информационной платформе МКДО (далее ЕИП).

Регистрация участников МКДО производится по каскадному принципу поэтапно

1. Регистрация в системе Федерального координатора МКДО через систему администрирования ЕИП.

2. Сбор заявок участников МКДО на участие в апробации инструментария МКДО с указанием выбранной роли в МКДО (согласно образцу формы «Заявка на участие в апробации»).

3. Авторизация федеральным координатором МКДО участников с ролью «Региональный координатор МКДО», после которой авторизованному пользователю присваивается автоматически в системе ЕИП логин и генерируется пароль. Далее Региональному координатору МКДО направляется письмо с указанием ссылки на доступ в ЕИП, а также логина и пароля для входа в Личный кабинет Регионального координатора МКДО.

4. Авторизация Региональным координатором МКДО региональных участников МКДО с указанными ролями Муниципальный координатор МКДО, после которой авторизованному пользователю присваивается автоматически в системе ЕИП логин и генерируется пароль. Далее Муниципальному координатору МКДО направляется письмо с указанием ссылки на доступ в ЕИП, а также логина и пароля для входа в Личный кабинет Муниципальному координатору МКДО.

5. Авторизация Региональным координатором МКДО в случае прямого регионального подчинения ДОО участников с ролью Координатор ДОО, после которой авторизованному пользователю присваивается автоматически в системе ЕИП логин и генерируется пароль. Далее Координатору ДОО направляется письмо с указанием ссылки на доступ в ЕИП, а также логина и пароля для входа в Личный кабинет Координатора ДОО.

6. Авторизация Региональным координатором МКДО участников с ролью Эксперт ДОО, после которой авторизованному пользователю присваивается автоматически в системе ЕИП логин и генерируется пароль. Далее Эксперту ДОО направляется письмо с указанием ссылки на доступ в ЕИП, а также логина и пароля для входа в Личный кабинет Эксперта ДОО.

7. Авторизация Региональным координатором МКДО участников с ролью Эксперт РСДО, после которой авторизованному пользователю присваивается автоматически в системе ЕИП логин и генерируется пароль. Далее Эксперту РСДО направляется письмо с указанием ссылки на доступ в ЕИП, а также логина и пароля для входа в Личный кабинет Эксперта РСДО.

8. Авторизация Муниципальным координатором МКДО участников с ролью Координатор ДОО, после которой авторизованному пользователю присваивается автоматически в системе ЕИП логин и генерируется пароль. Далее Координатору ДОО направляется письмо с указанием ссылки на доступ в ЕИП, а также логина и пароля для входа в Личный кабинет Координатора ДОО.

9. Авторизация Координатором ДОО участника с ролью Руководитель ДОО, после которой авторизованному пользователю присваивается автоматически в системе ЕИП логин и генерируется пароль. Далее Руководителю ДОО направляется письмо с указанием ссылки на доступ в ЕИП, а также логина и пароля для входа в Личный кабинет Руководителя ДОО.

10. Авторизация Координатором ДОО участника с ролью Педагог ДОО, после которой авторизованному пользователю присваивается автоматически в системе ЕИП логин и генерируется пароль. Далее Педагогу ДОО направляется письмо с указанием ссылки на доступ в ЕИП, а также логина и пароля для входа в Личный кабинет Педагога ДОО.

11. Вход авторизованных участников МКДО в Личные кабинеты соответствующих их роли в МКДО и завершение регистрации, заполнением полных регистрационных данных на странице Регистрационные данные участника МКДО с предоставлением права на использование своих персональных данных для целей, связанных с проведением апробации инструментария МКДО.

Родители воспитанников ДОО могут работать в ЕИП без регистрации и авторизации, анонимно заполняя «Анкету родителей ДОО».

На этапе сбора заявок участников МКДО на участие в апробации инструментария МКДО с указанием выбранной роли в МКДО заполняются заявки, согласно следующему образцу электронной формы:

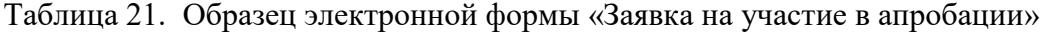

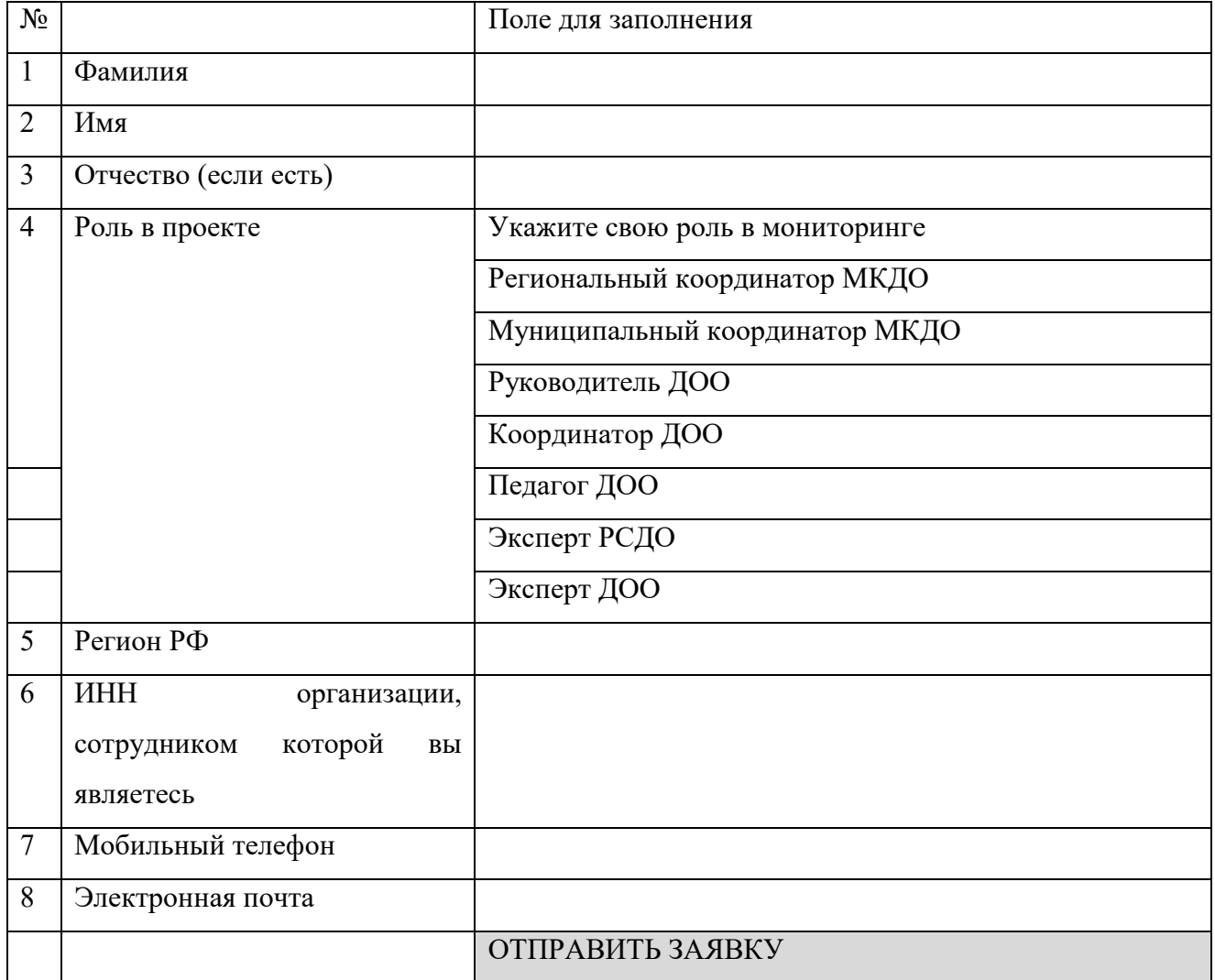

#### **Заявка на участие в апробации инструментария МКДО**

Пользователь ТР должен заполнить Заявку в электронном виде. После нажатия на кнопку «Отправить заявку» данные пользователя вносятся в базу данных заявок на участие в апробации инструментария МКДО, в разрезе регионов и ролей пользователей. На основании этой базы формируется список участников МКДО с определенной ролью в разрезе регионов и муниципалитетов, и затем предоставляется для авторизации соответствующему региональному координатору, муниципальному координатору, координатору ДОО для последующей авторизации.

Пользователю ТР после отправки Заявки на участие в апробации инструментария МКДО отправляется сообщение «Ваша заявка на участие в апробации инструментария МКДО принята и направлена для проведения авторизации. После авторизации Вам будет направлено по указанной Вами электронной почте письмо с подтверждением авторизации и

указанием логина и пароля для доступа в Личный кабинет участника МКДО на электронной информационной платформе МКДО».

После авторизации пользователь ТР получает соответствующее письмо об авторизации с логином и паролем для доступа в Личный кабинет участника МКДО и через главную страницу ЕИП проходит на страницу входа в Личный кабинет.

Для входа в Личный кабинет участника апробации инструментария МКДО Пользователь ТР необходимо указать собственный логин и пароль.

Таблица 22. *Страница ввода логина и пароля на сайте*

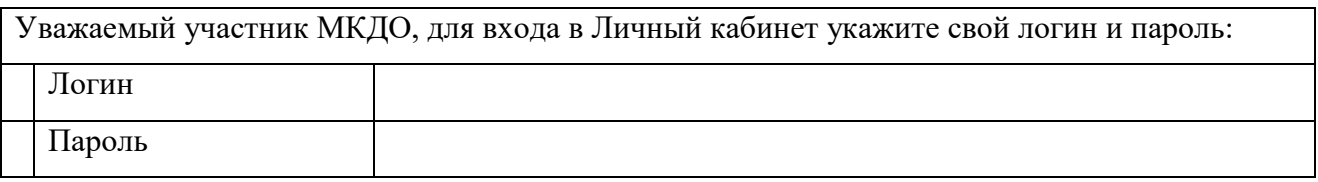

После входа в Личный кабинет пользователь ТР заполняет регистрационную на странице Регистрационные данные участника МКДО, которая на старте заполнена данными из Заявки на участие в апробации инструментария МКДО.

Таблица 23. Регистрационные данные участника

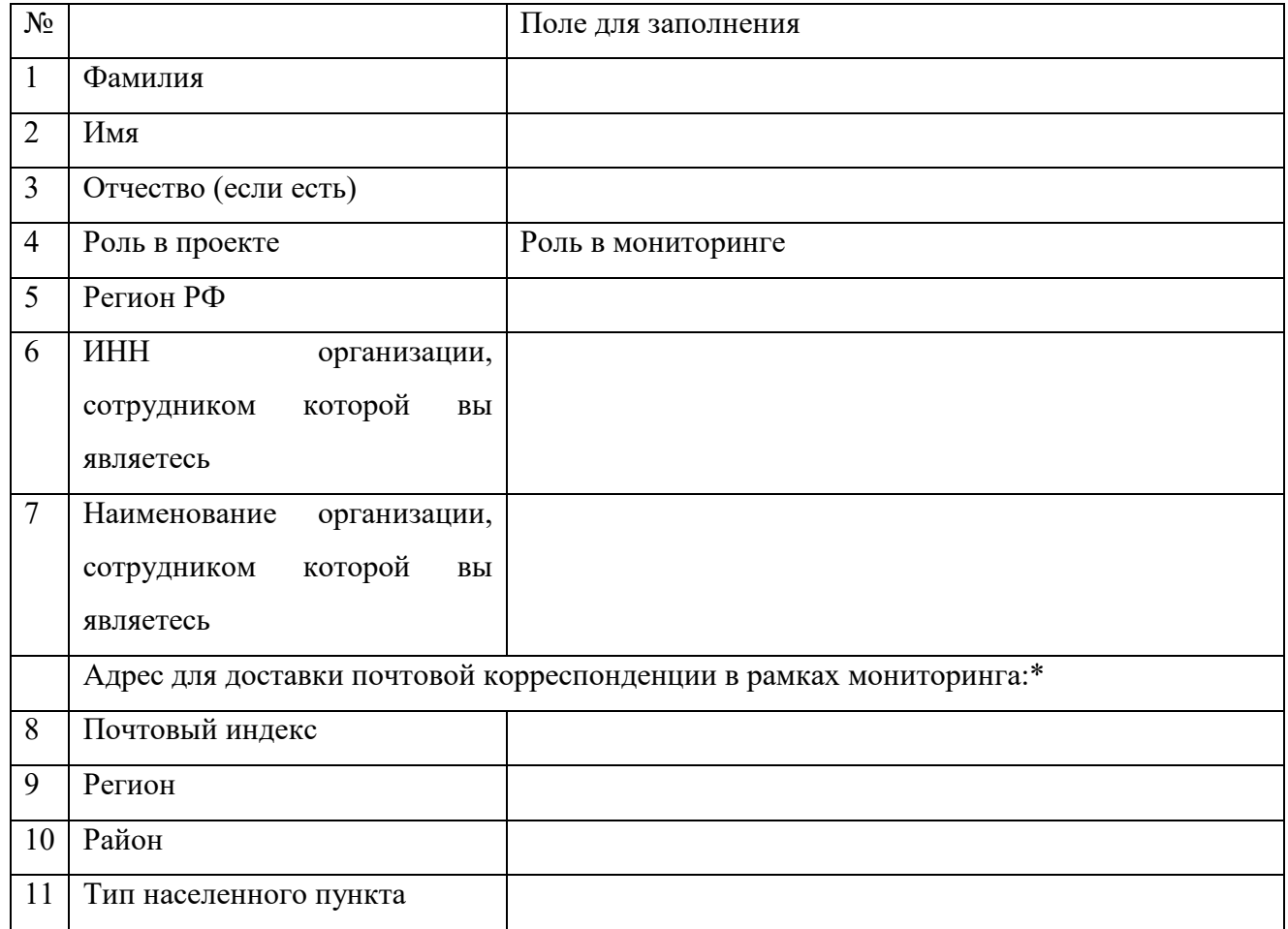

**Регистрационные данные участника**

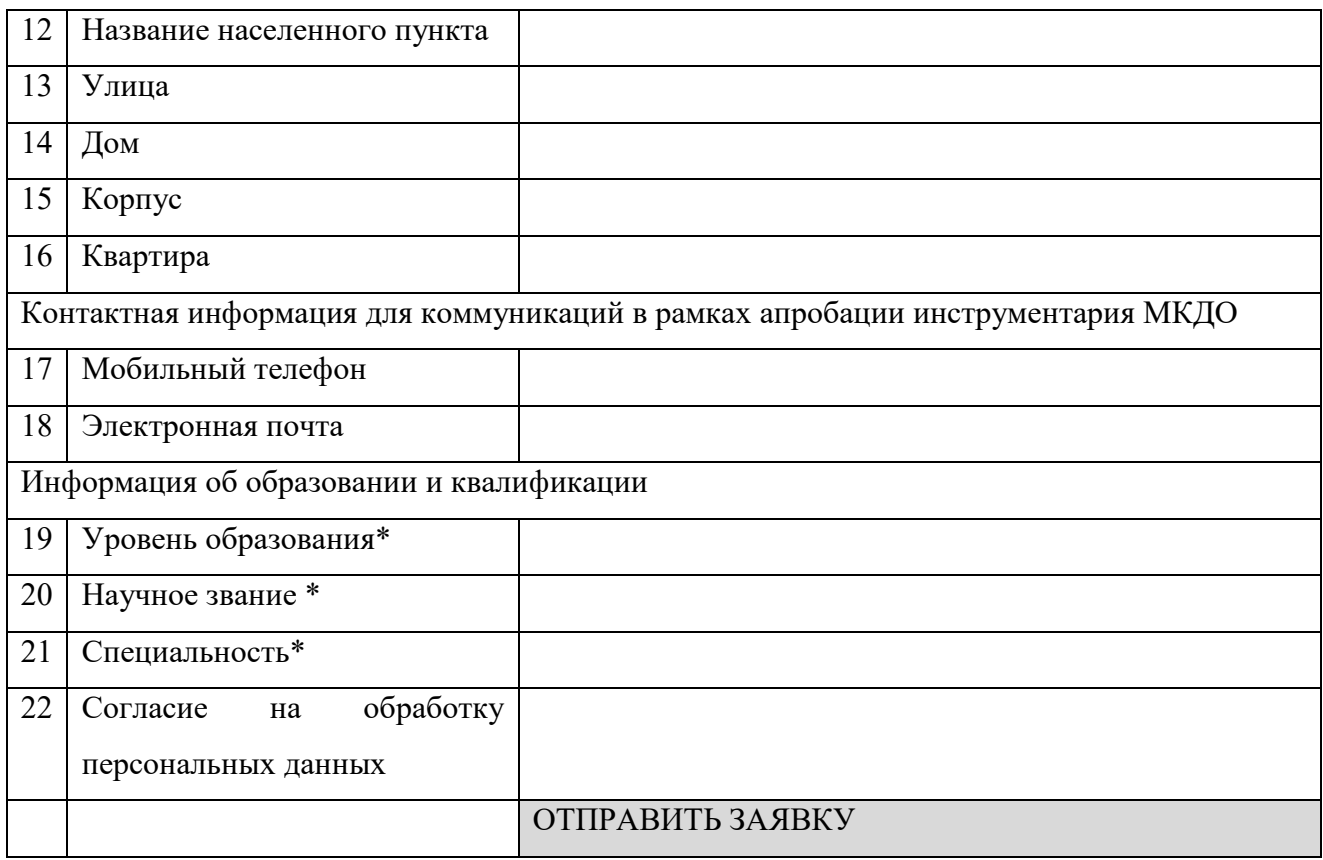

Ниже представлены экранные формы регистрации участника.

Для подачи заявки Пользователю предъявляется форма «Заявка на участие в апробации».

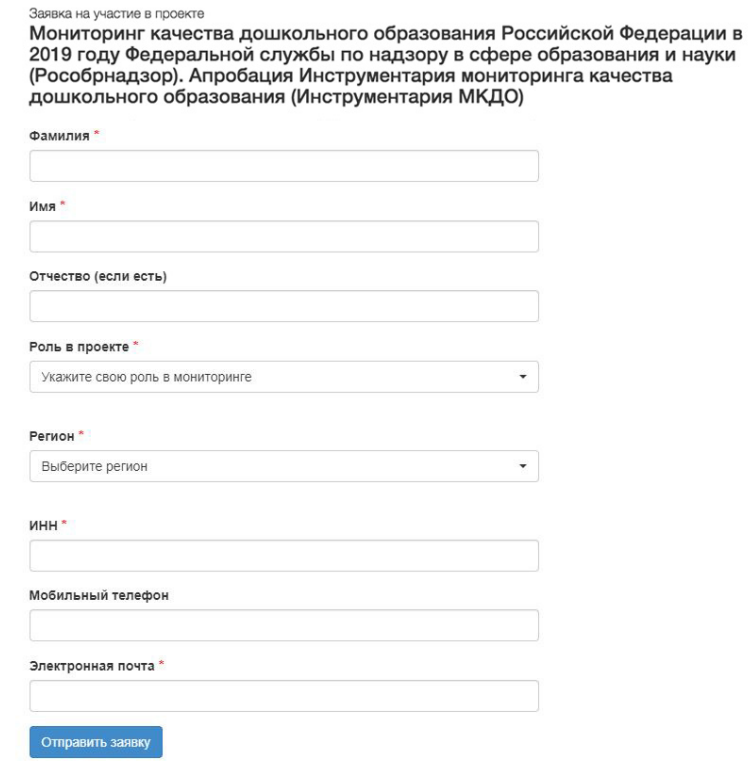

*Рисунок 77.Экранная форма «Форма подачи заявки»*

Пользователь должен заполнить все обязательные поля, отмеченные красной звездочкой. Если обязательное поле не заполнено – выводится сообщение об ошибке, незаполненное поле подсвечивается красным цветом.

#### Заявка на участие в проекте

Мониторинг качества дошкольного образования Российской Федерации в 2019 году Федеральной службы по надзору в сфере образования и науки (Рособрнадзор). Апробация Инструментария мониторинга качества дошкольного образования (Инструментария МКДО)

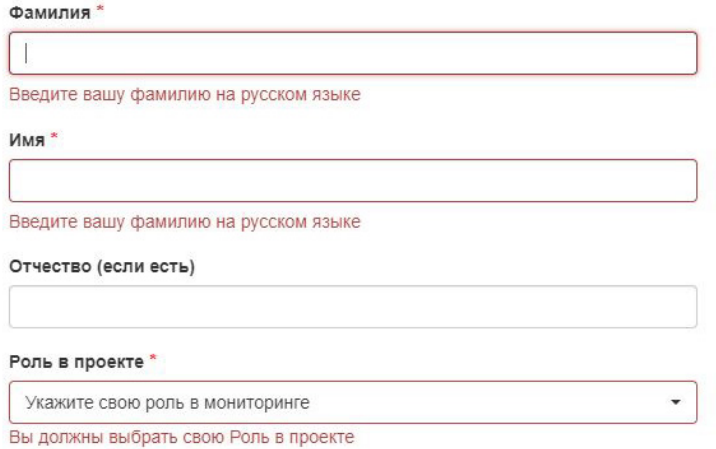

*Рисунок 78. Экранная форма «Пользователем не заполнены обязательные поля»*

После того как пользователь заполнил все обязательные поля формы и нажал кнопку «Отправить заявку», выводится информационное сообщение «Ваша заявка на участие в апробации инструментария МКДО принята и направлена для проведения авторизации. После авторизации Вам будет направлено по указанной Вами электронной почте письмо с подтверждением авторизации и указанием логина и пароля для доступа в Личный кабинет участника МКДО на электронной информационной платформе МКДО».

#### Заявка на участие в проекте

Мониторинг качества дошкольного образования Российской Федерации в 2019 году Федеральной службы по надзору в сфере образования и науки (Рособрнадзор). Апробация Инструментария мониторинга качества дошкольного образования (Инструментария МКДО)

Ваша заявка на участие в апробации инструментария МКДО принята и направлена для проведения авторизации.

После авторизации Вам будет направлено по указанной Вами электронной почте письмо с подтверждением авторизации и указанием логина и пароля для доступа в Личный кабинет участника МКДО на электронной информационной платформе МКДО

*Рисунок 79.Экранная форма «Информационное сообщение о принятии заявки»*

После авторизации пользователь получает соответствующее письмо об авторизации с логином и паролем для доступа в Личный кабинет участника МКДО и через главную страницу ЕИП проходит на страницу входа в Личный кабинет.

При входе в Личный кабинет участника апробации инструментария МКДО Пользователь вводит полученные им логин и пароль

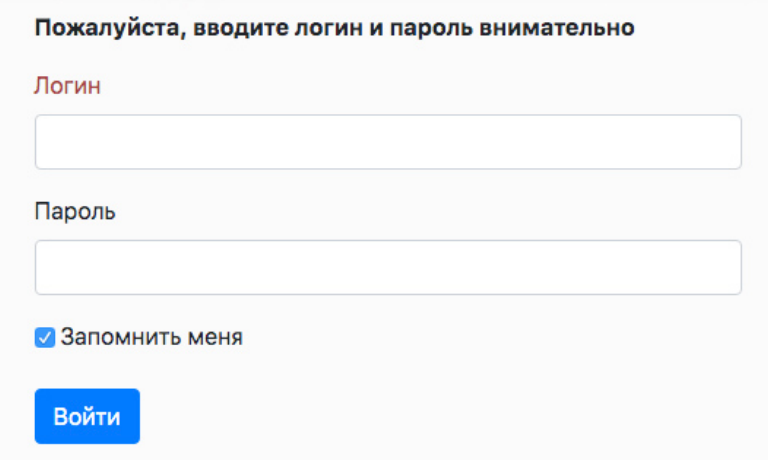

*Рисунок 80.Экранная форма «Вход в личный кабинет»*

В личном кабинете пользователь заполняет регистрационную форму, которая частично заполнена данными из Заявки

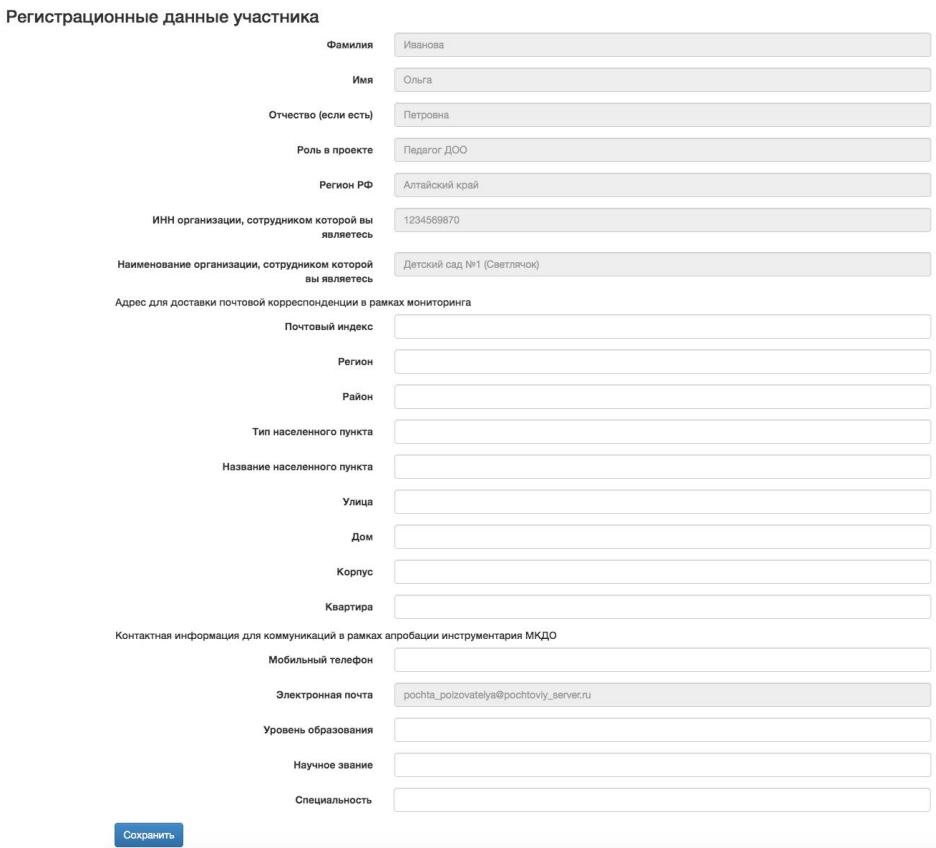

*Рисунок 81.Экранная форма «Регистрационные данные участника»*

**На данном этапе регистрация пользователя ТР завершается, он получает статус** 

**Зарегистрированный пользователь ЕИП** и получает доступ к полному функционалу Личного кабинета участника МКДО, описанному в следующих разделах.

### **1.5.1.1.3. Структура единой информационной платформы МКДО**

Единая информационная платформа МКДО включает следующие структурные элементы:

1) информационная система обмена данными МКДО на период апробации Инструментария МКДО;

2) система информационно-методического сопровождения МКДО;

3) система публикации отчетов о результатах апробации инструментария МКДО

ИНФОРМАЦИОННАЯ СИСТЕМА ОБМЕНА ДАННЫМИ МКДО

Информационная система обмена данными МКДО предусматривает предоставление доступа к системе обмена данными МКДО через систему личных кабинетов участников апробации инструментария МКДО.

Для участников апробации предоставляется доступ к личным кабинетам или предоставляется открытый доступ к результатам МКДО на открытом информационном ресурсе.

Таблица 24. Группы потребителей информации МКДО и их роли в ходе апробации

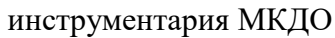

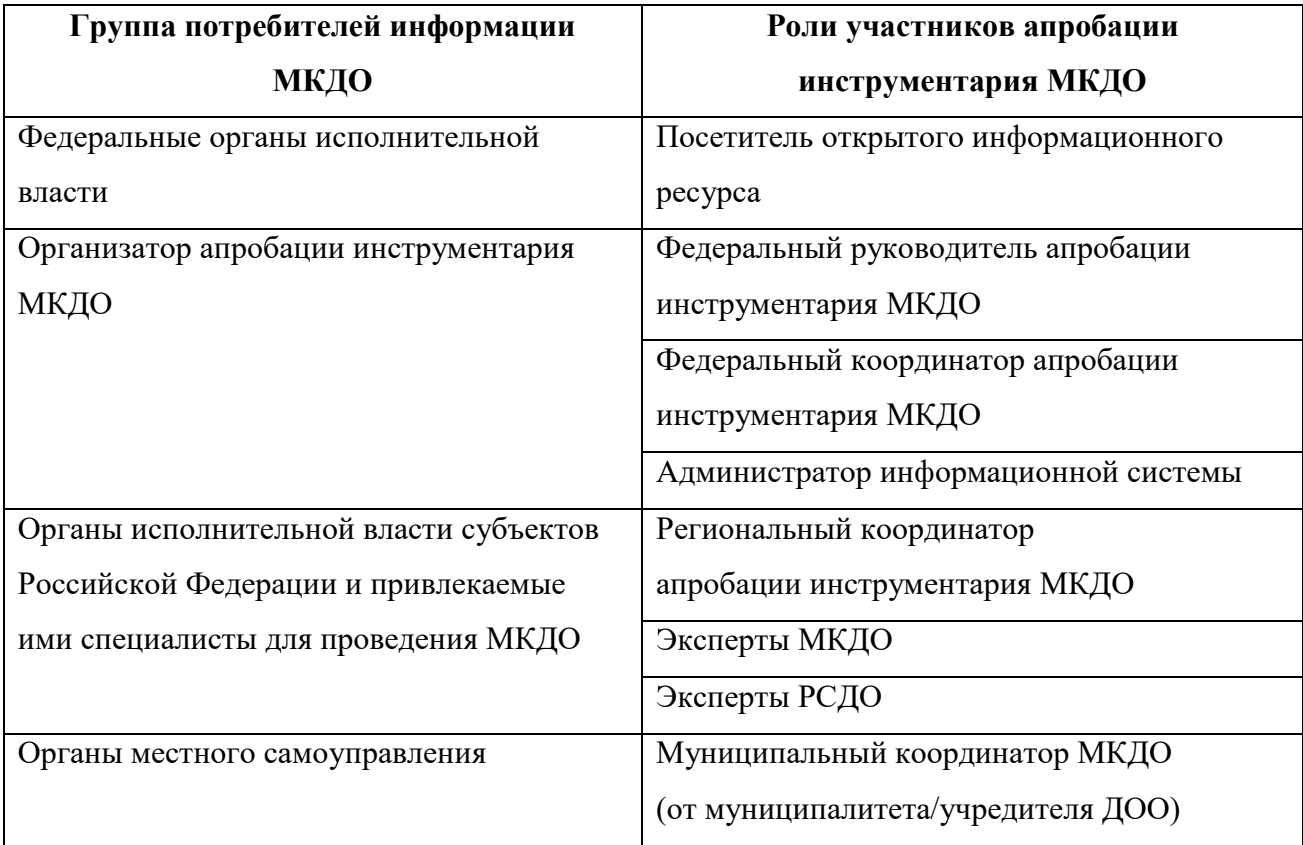

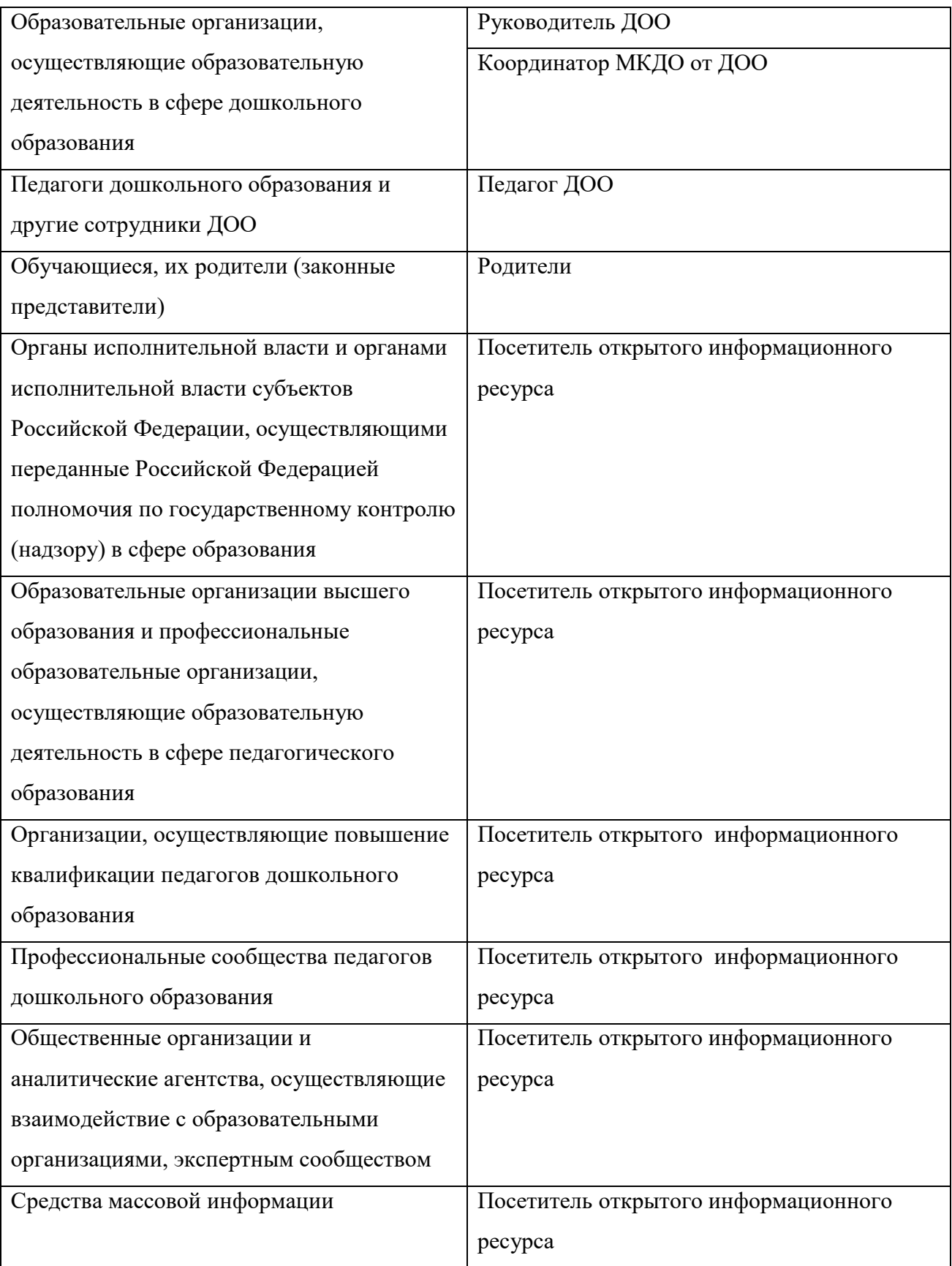

## **1.5.1.1.4. Функционал личных кабинетов пользователей ЕИП МКДО**

Реализация предусмотренного механизмами, процедурами и инструментарием МКДО целей и задач участников МКДО осуществляется с использованием следующего функционала, представленного в таблице ниже.

В Личном кабинете пользователю ТР собираются и хранятся идентификационные данные пользователя, обучающие материалы по использованию возможностей ЕИП и автоматизированные формы обратной связи. Основные функциональные разделы «Личного кабинета»: «Задачи», «Материалы», «Сообщения», «Календарь», «Результаты».

Каждый из этих разделов содержит соответствующий набор электронных форм:

ФЕИП\_1. Задачи.

ФЕИП\_2. Материалы.

ФЕИП\_3. Сообщения.

ФЕИП\_4. Календарь.

ФЕИП\_5. Результаты.

| Роль<br>пользователя<br><sub>B</sub> | ФЕИП 1.          | ФЕИП 2.              | ФЕИП 3.              | ФЕИП 4.              | ФЕИП 5.               |
|--------------------------------------|------------------|----------------------|----------------------|----------------------|-----------------------|
| системе МКДО                         | Задачи           | Материалы            | Сообщения            | Календарь            | Результаты            |
| Федеральный координатор              | ФЕИП 1.1. Задачи | ФЕИП 2.<br>Материалы | ФЕИП 3.<br>Сообщения | ФЕИП 4.<br>Календарь | ФЕИП 5.1. Результаты  |
| Региональный координатор             | ФЕИП 1.2. Задачи |                      |                      |                      | ФЕИП 5.2. Результаты  |
| Муниципальный                        | ФЕИП 1.3. Задачи |                      |                      |                      | ФЕИП 5.3. Результаты  |
| координатор                          |                  |                      |                      |                      |                       |
| Учредитель ДОО                       | ФЕИП 1.4. Задачи |                      |                      |                      | ФЕИП 5.4. Результаты  |
| Руководитель ДОО                     | ФЕИП 1.5. Задачи |                      |                      |                      | ФЕИП 5.5. Результаты  |
| Координатор от ДОО                   | ФЕИП 1.6. Задачи |                      |                      |                      | ФЕИП 5.6. Результаты  |
| Педагог ДОО                          | ФЕИП 1.7. Задачи |                      |                      |                      | ФЕИП 5.7. Результаты  |
| Эксперт МКДО                         | ФЕИП 1.8. Задачи |                      |                      |                      | ФЕИП 5.8. Результаты  |
| Эксперт РСДО                         | ФЕИП 1.9. Задачи |                      |                      |                      | ФЕИП 5.9. Результаты  |
| Эксперт ФМКДО                        | ФЕИП 1.10 Задачи |                      |                      |                      | ФЕИП 5.10. Результаты |

Таблица 25. Функционал личных кабинетов пользователей ЕИП МКДО

Электронные формы «ФЕИП\_2. Материалы», «ФЕИП\_3. Сообщения», «ФЕИП\_4. Календарь» имеют типовую структуру для всех пользователей ЕИП.

## **ФЕИП\_2. Материалы**

«ФЕИП\_2. Материалы» предназначена для предоставления авторизованным пользователям материалов (инструкций, апробационных шкал, справочников и проч.), необходимых для решения задач МКДО.

## **ФЕИП\_3. Сообщения**

«ФЕИП\_3. Сообщения» универсальна для всех пользователей ЕИП и предназначена для обмена сообщениями между всеми авторизованными пользователями ЕИП.

Универсальный набор функциональных возможностей «ФЕИП\_3. Сообщения»:

- Сообщения сгруппированы по ролям пользователей ЕИП (пользователи сгруппированы по региональной принадлежности).
- Возможность выбора и/или создания диалога.
- Возможность выбора адресата и/или автора сообщения, даты сообщения
- Возможность видеть первые строчки текста сообщения.
- Поле для диалога. Стандартная форма обратной связи с возможностью выбора адресата из авторизованных пользователей ЕИП.

### **ФЕИП\_4. Календарь**

«ФЕИП 4. Календарь» универсальна для всех пользователей ЕИП и предназначена для ознакомления участников МКДО с планомграфиком проведения МКДО, визуализации календарных сроков важных этапов проведения МКДО, контроля плановых сроков выполнения задач по МКДО.

#### **ФЕИП\_1. Задачи**

«ФЕИП 1. Задачи» предназначена для постановки и контроля выполнения конкретных задач участниками МКДО. Список задач различен в зависимости от роли пользователя: Федеральный координатор, Региональный координатор, Муниципальный координатор, Учредитель ДОО, Руководитель ДОО, Педагог ДОО, Координатор от ДОО, Эксперт МКДО, Эксперт РСДО, Эксперт ФМКДО.

Таблица 26. *. ФЕИП\_1. Основные задачи авторизованных пользователей МКДО.*

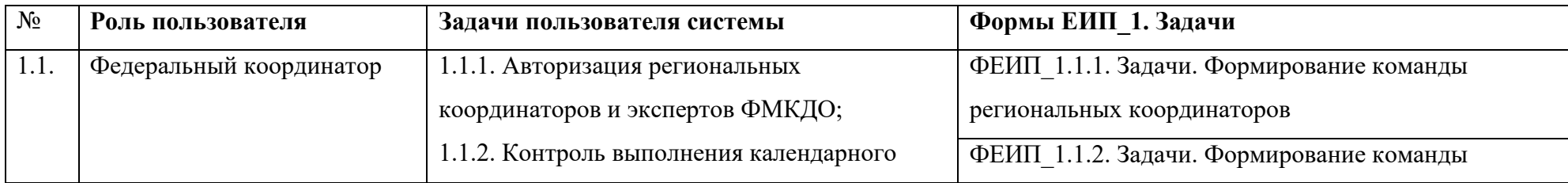

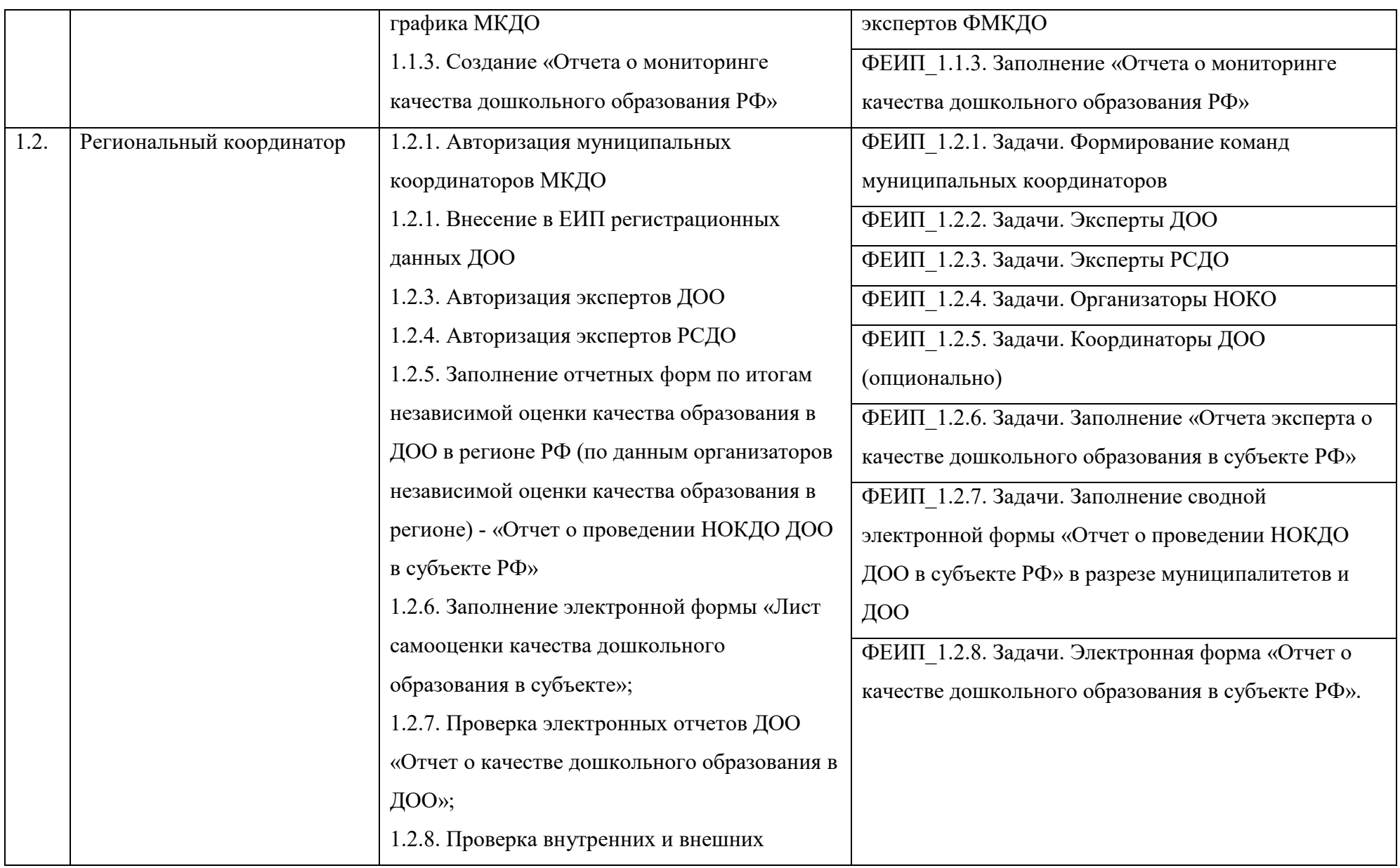

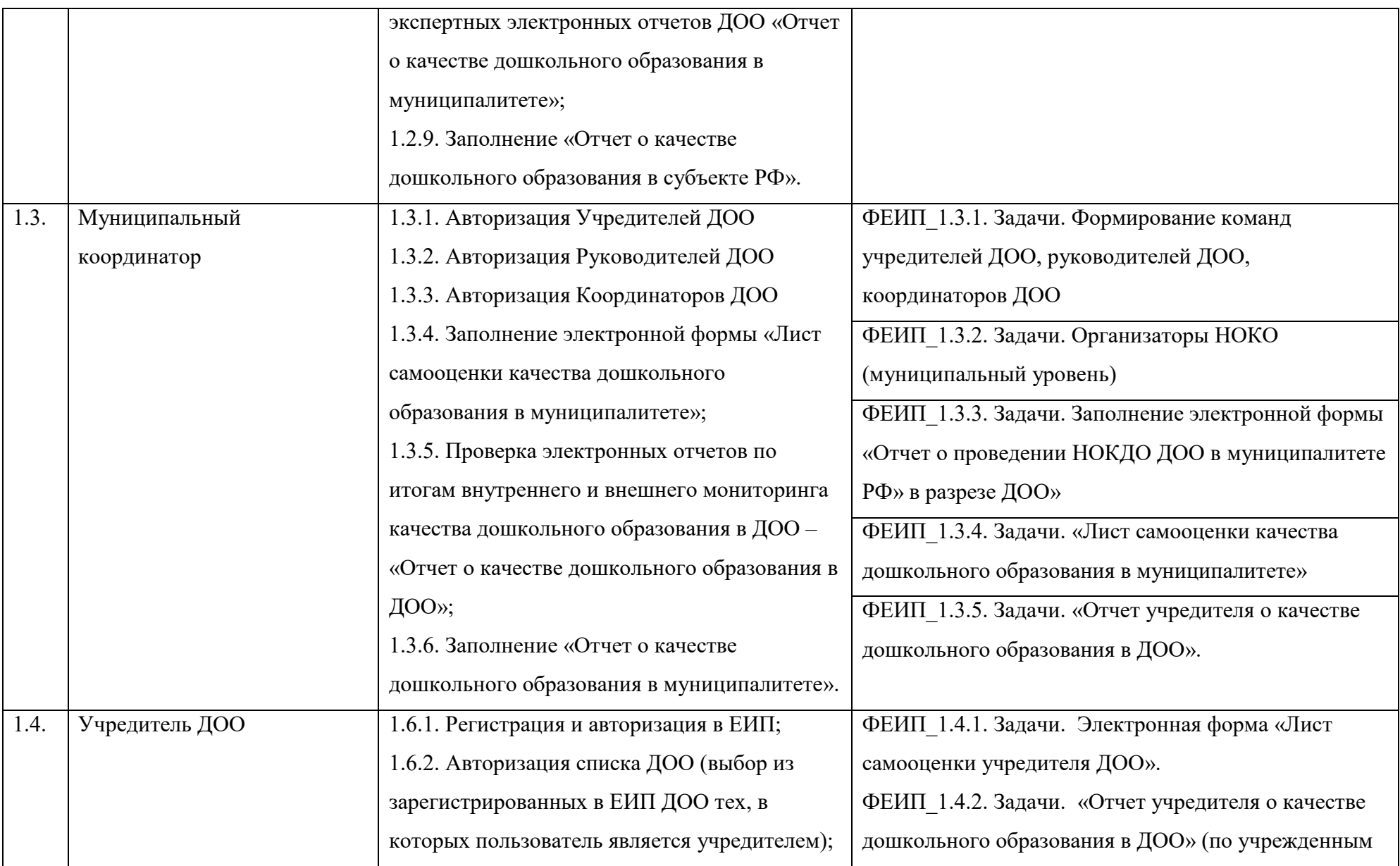

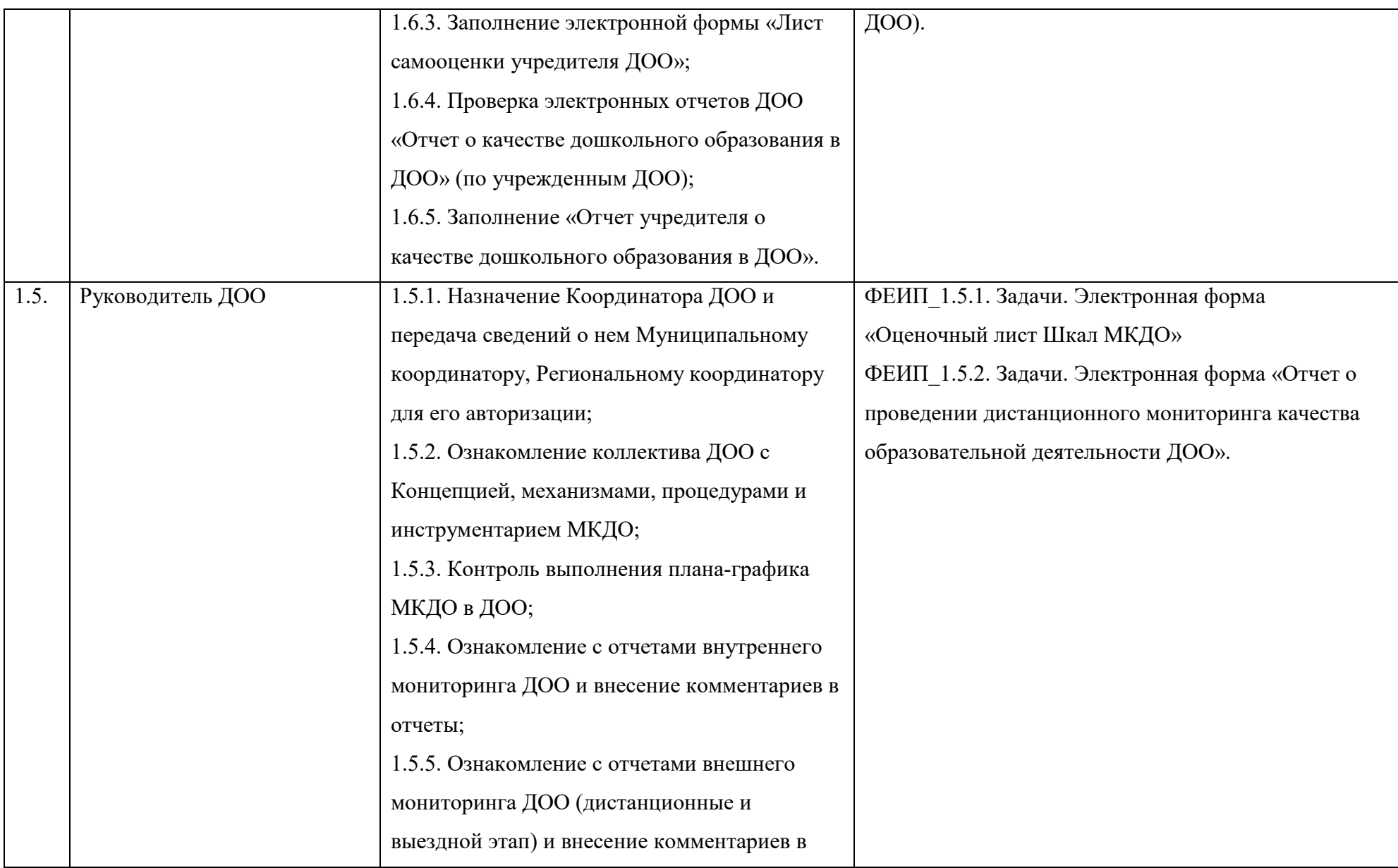

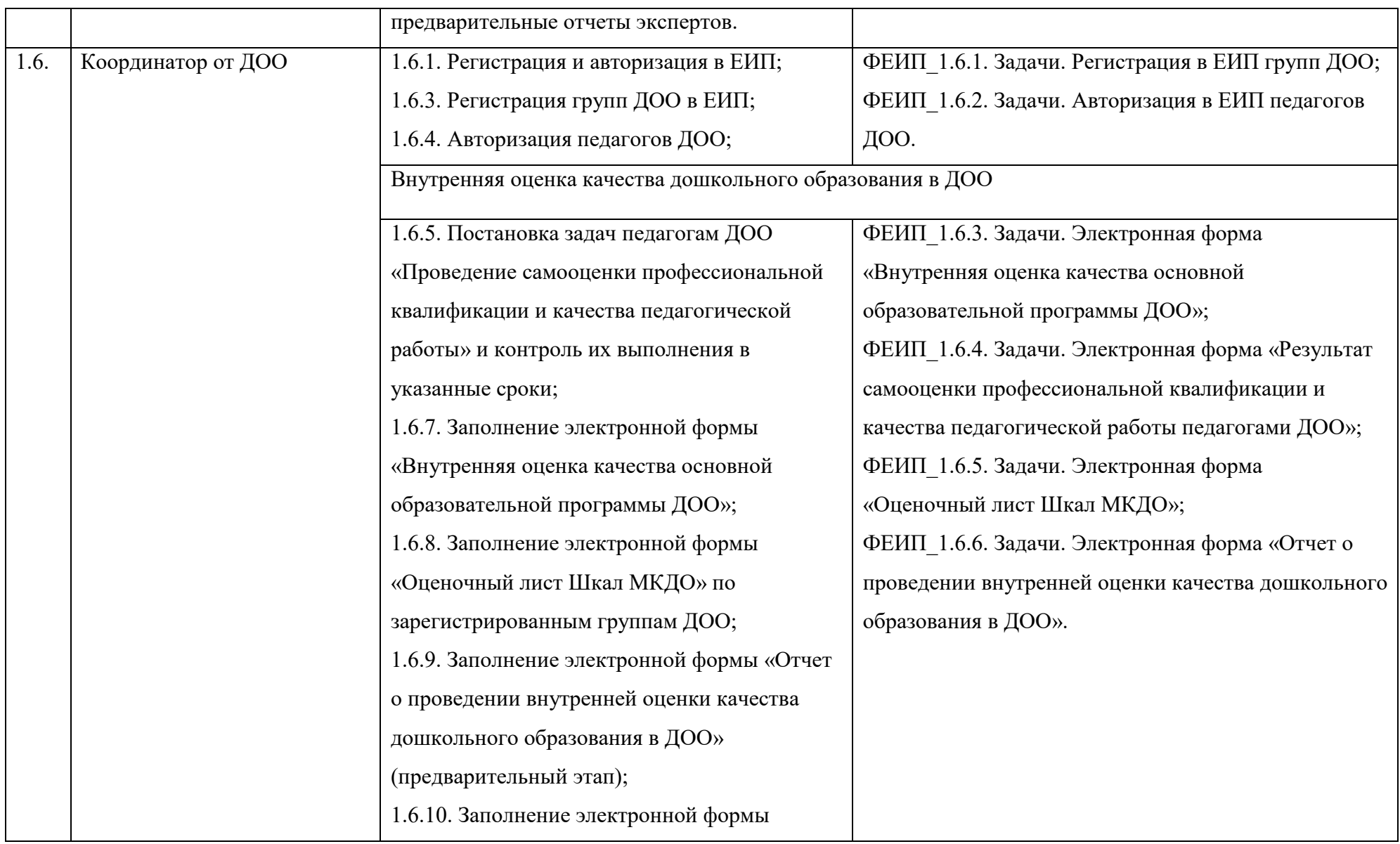

<span id="page-20-0"></span>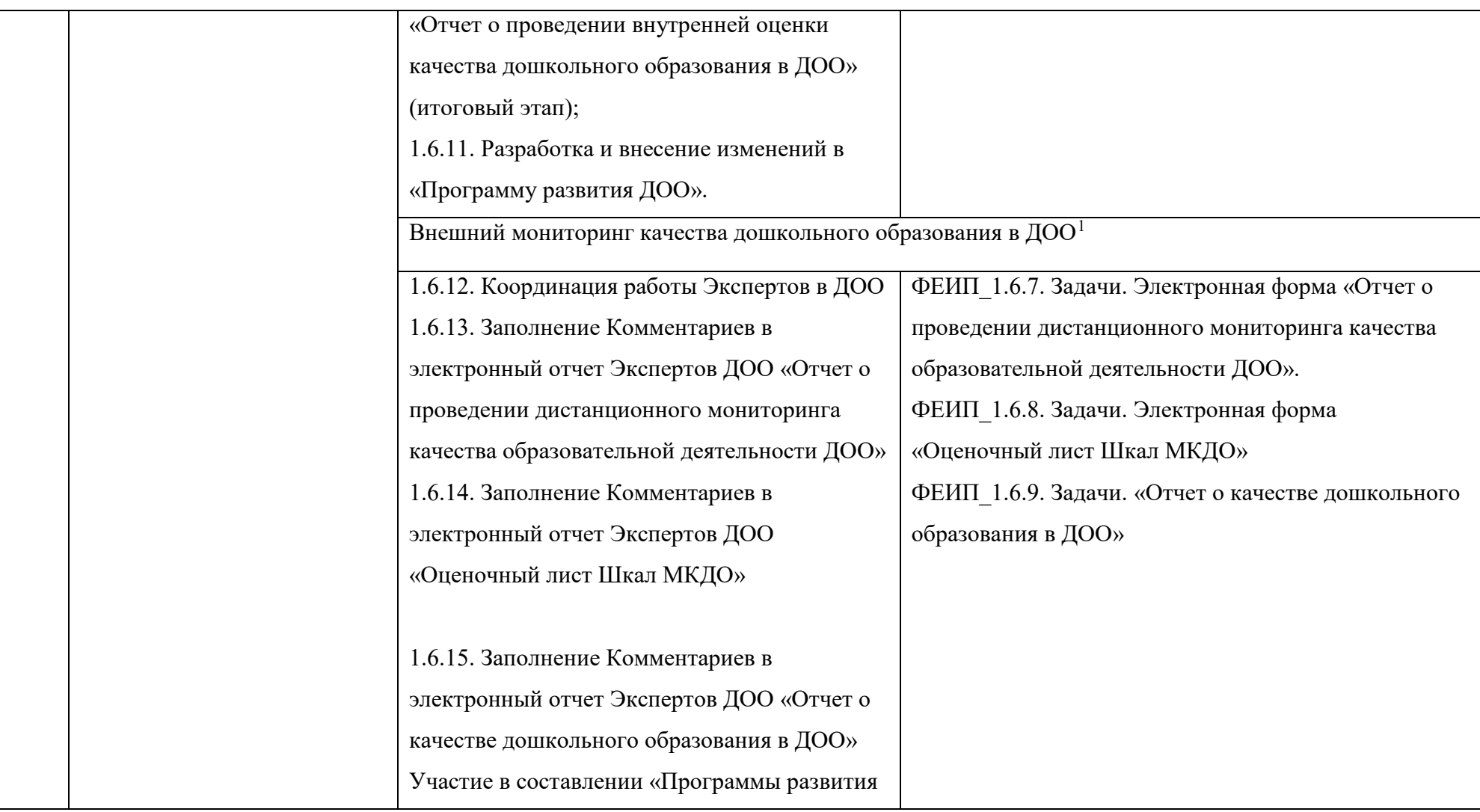

 $\overline{a}$ 

 $^{-1}$  Постановление Правительства РФ от 05.08.2013 N 662 (ред. от 25.05.2019) "Об осуществлении мониторинга системы образования"

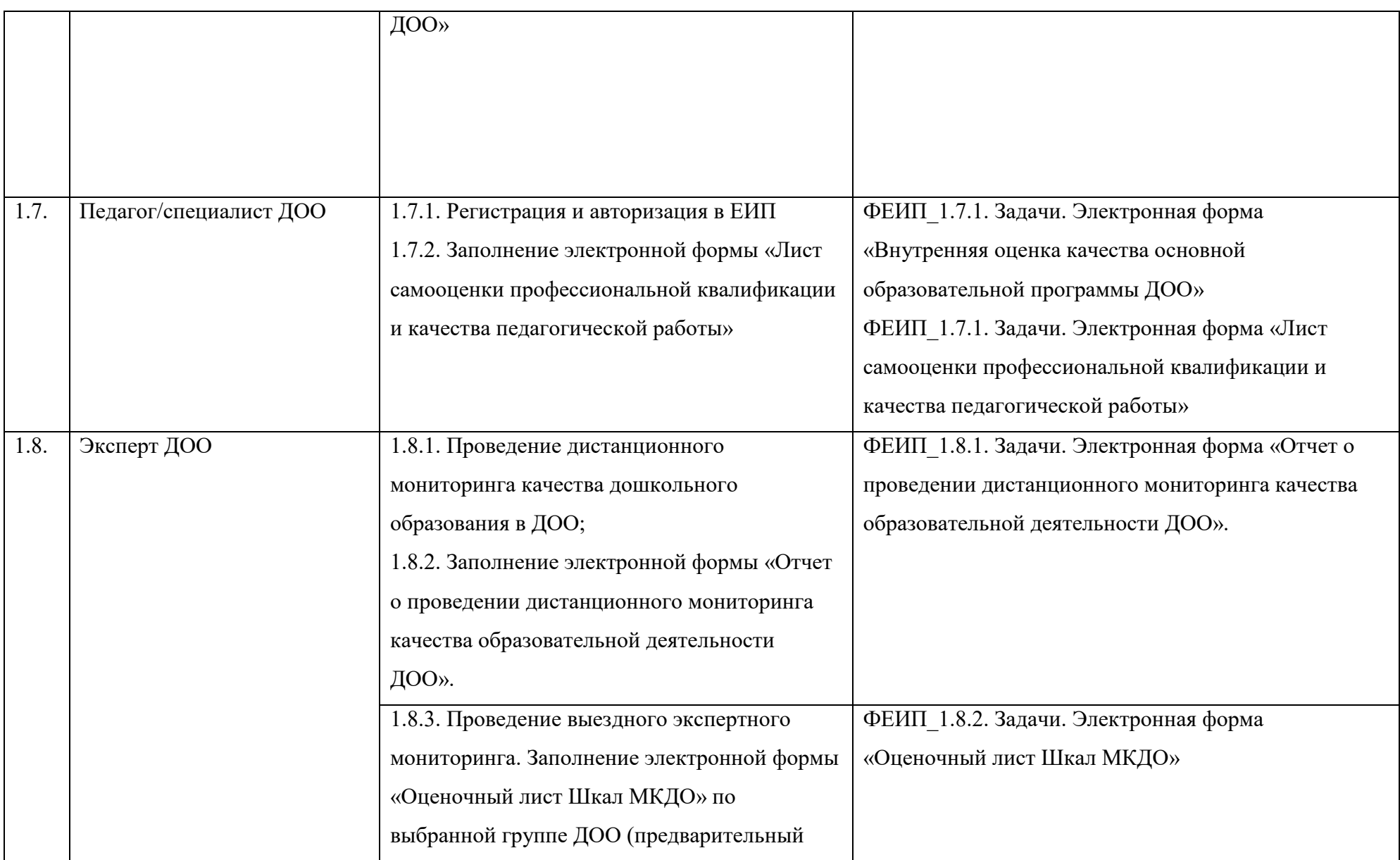

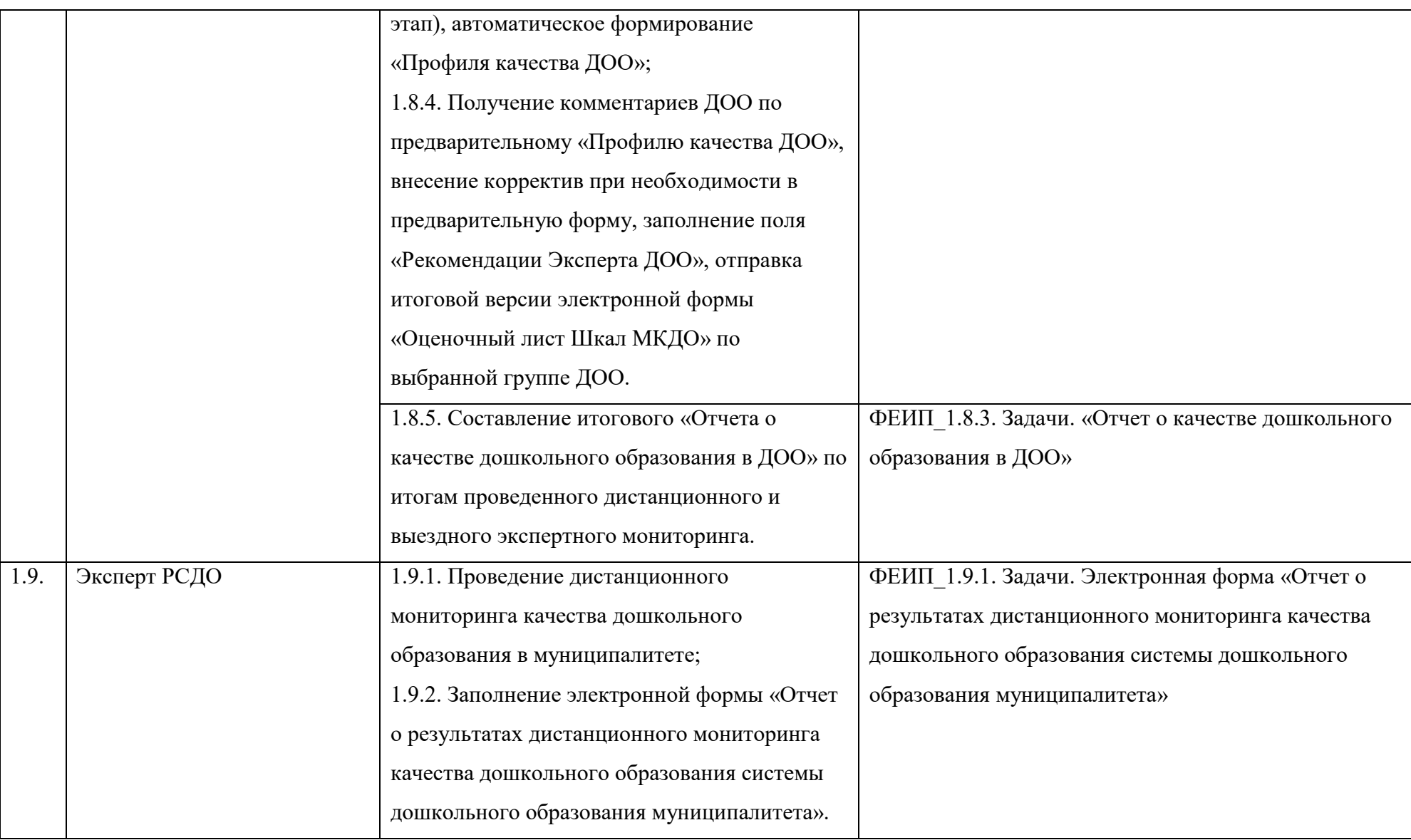

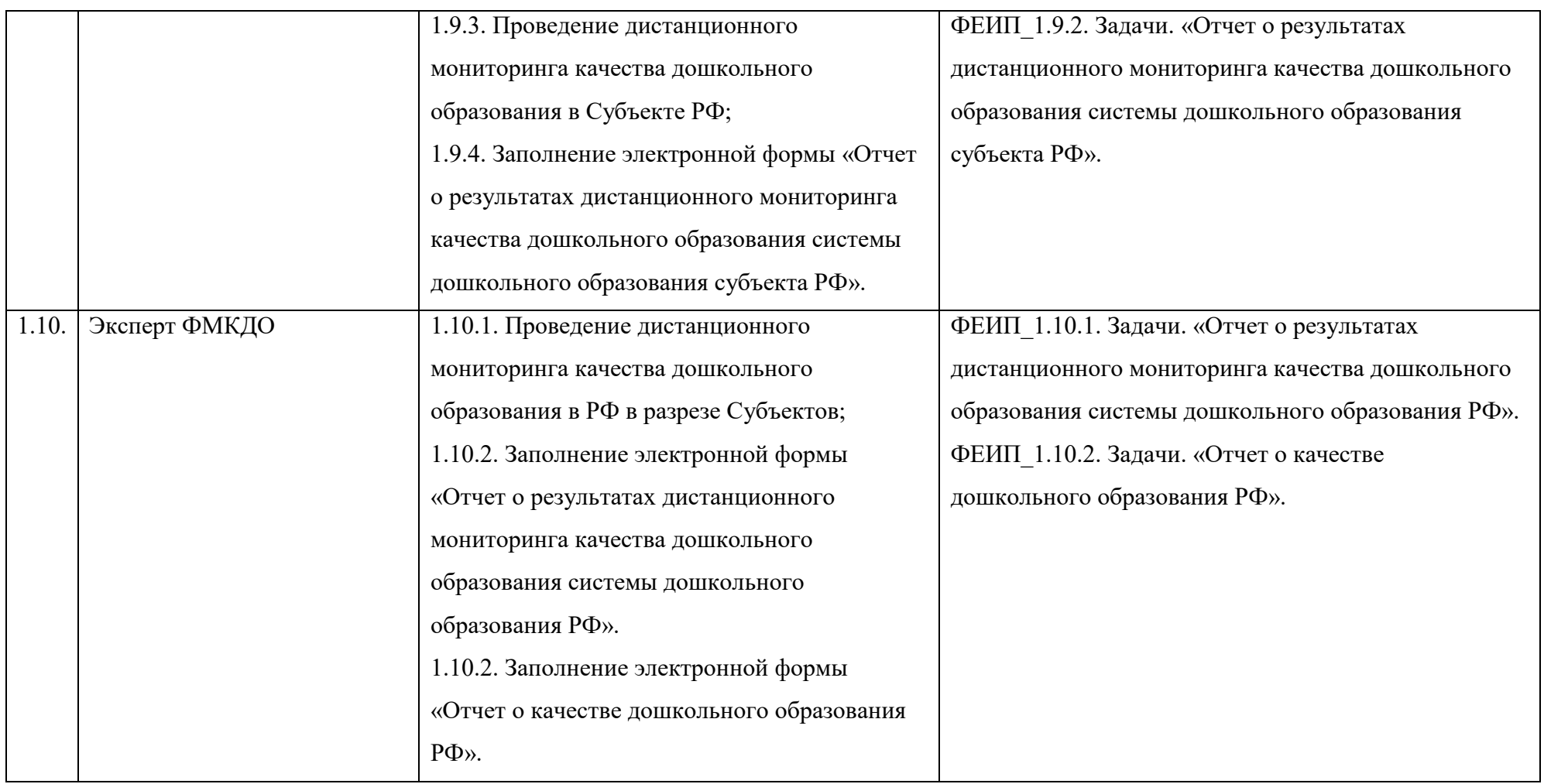

# **ФЕИП\_5. Результаты**

«ФЕИП\_5. Результаты» предназначен для просмотра, контроля и ознакомления авторизованных участников (пользователей) с материалами, отражающими результаты МКДО на всех этапах его проведения.

Основные результаты МКДО, доступные авторизованным пользователям МКДО:

Таблица 27. . ФЕИП5. Основные результаты МКДО.

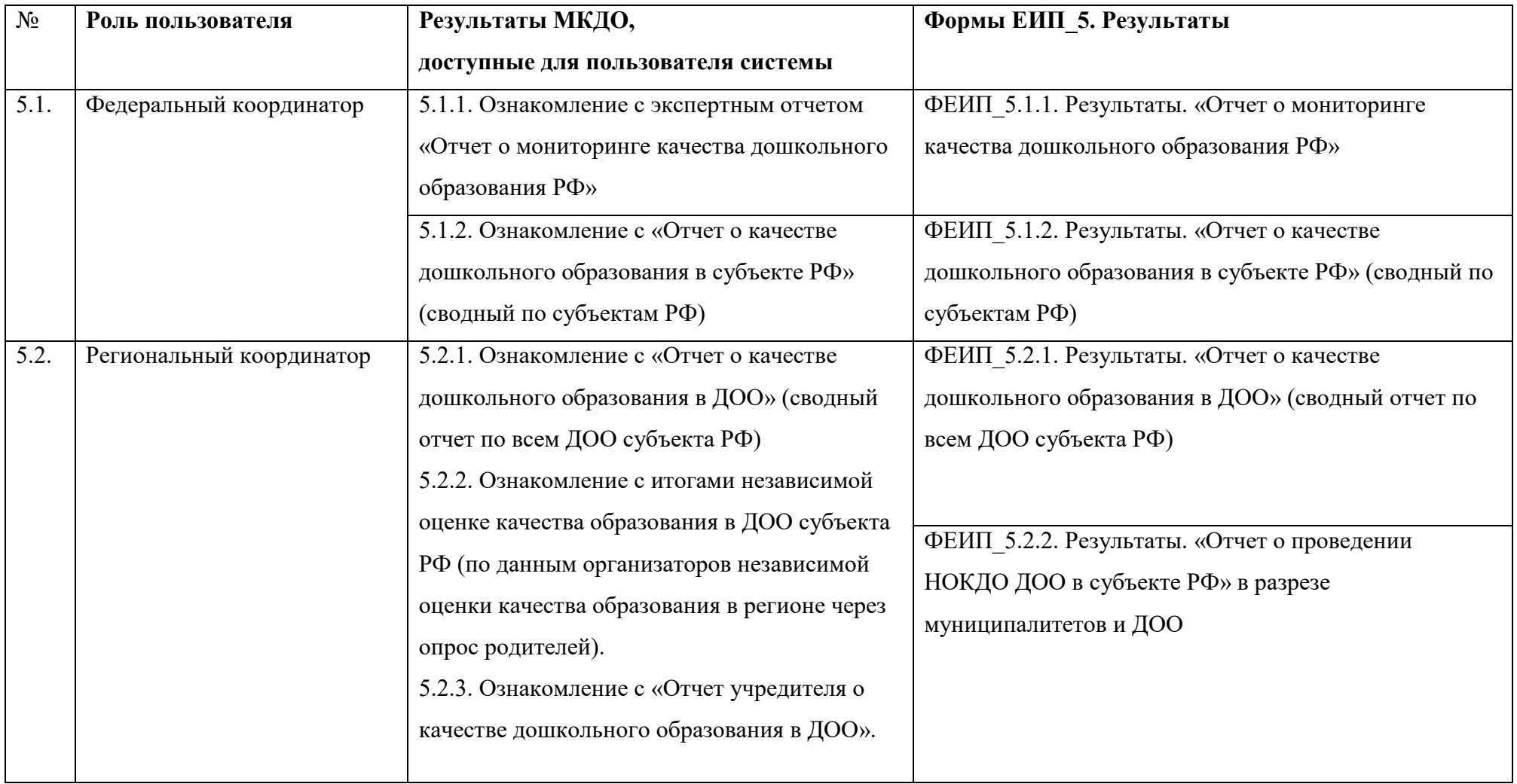

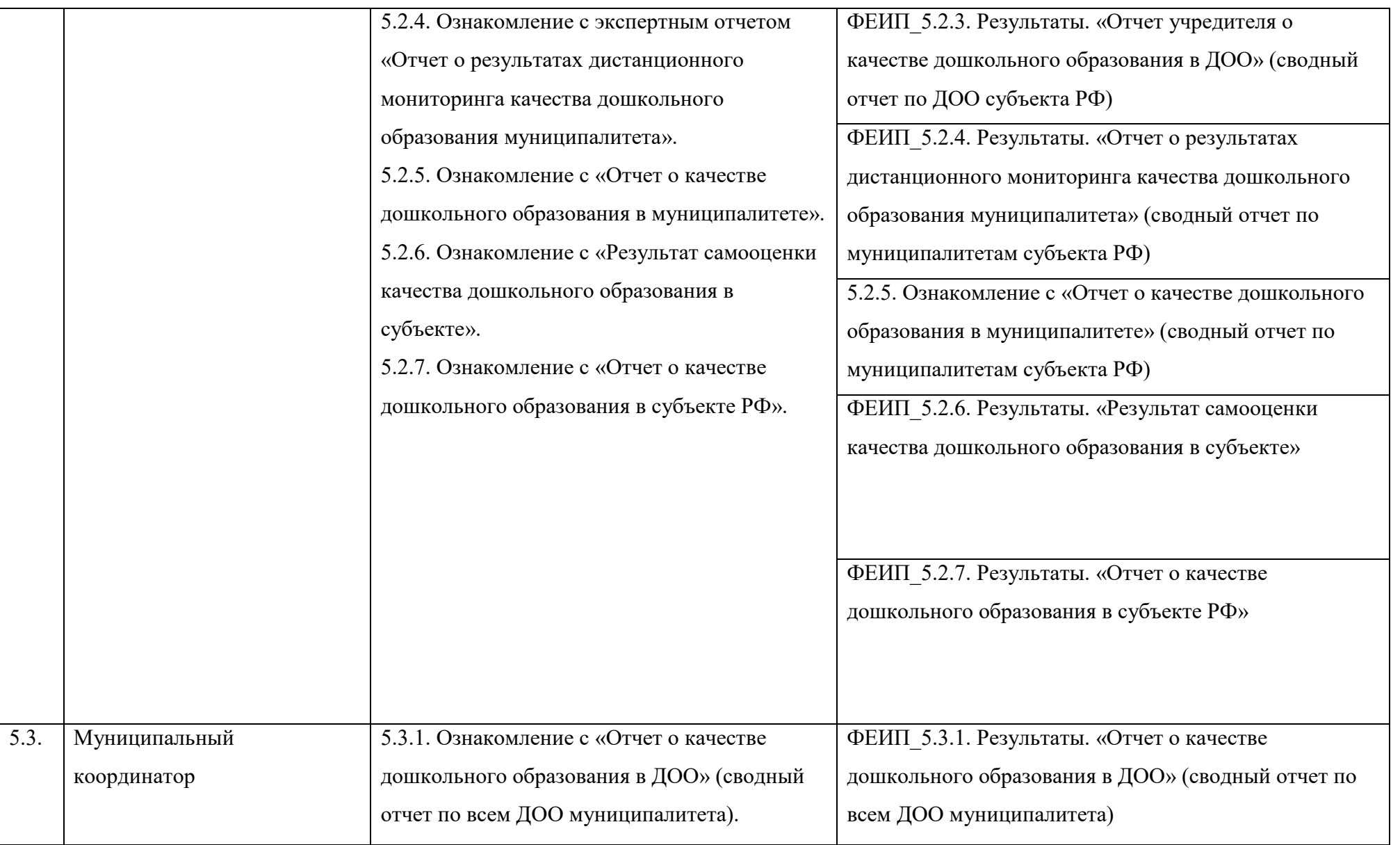

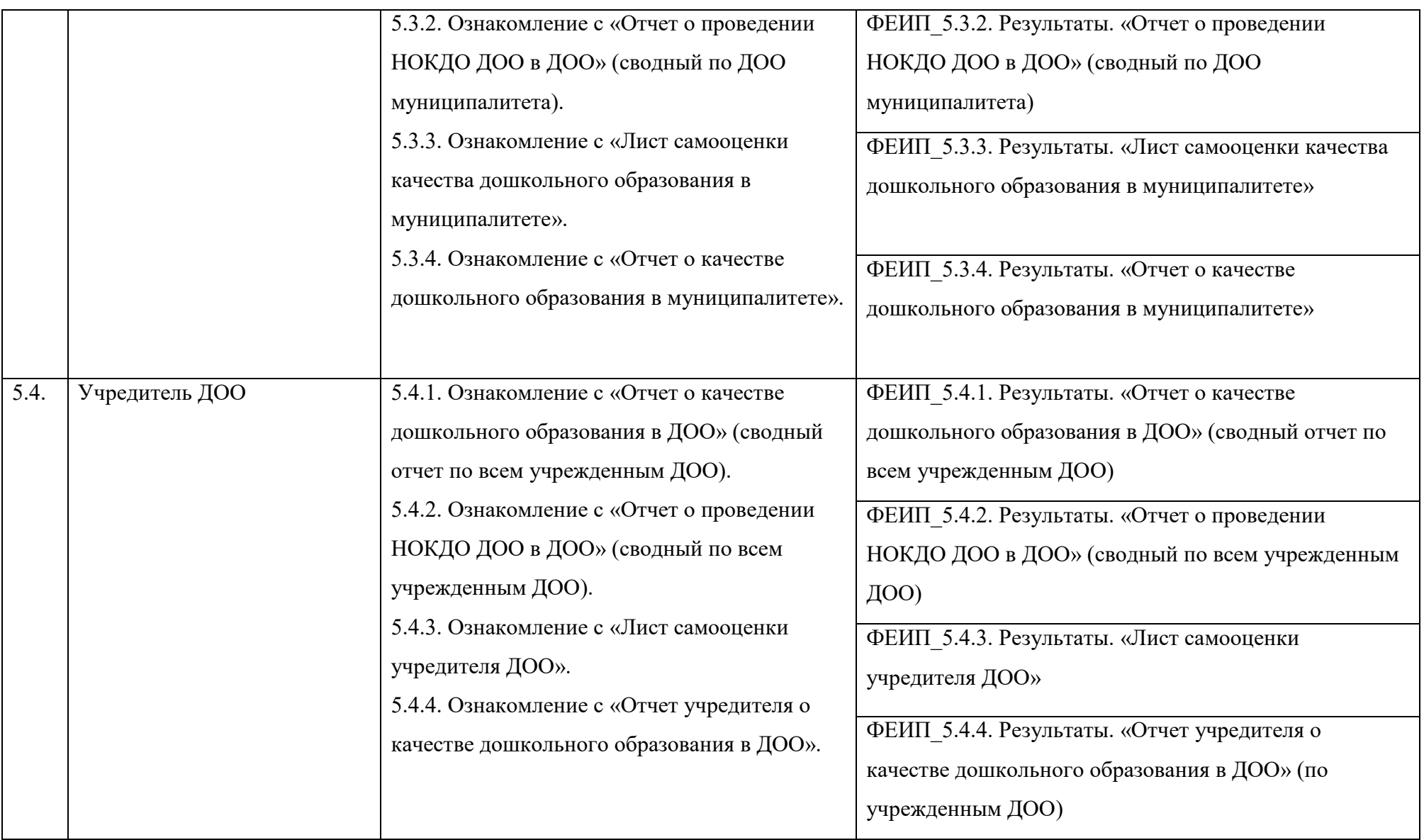

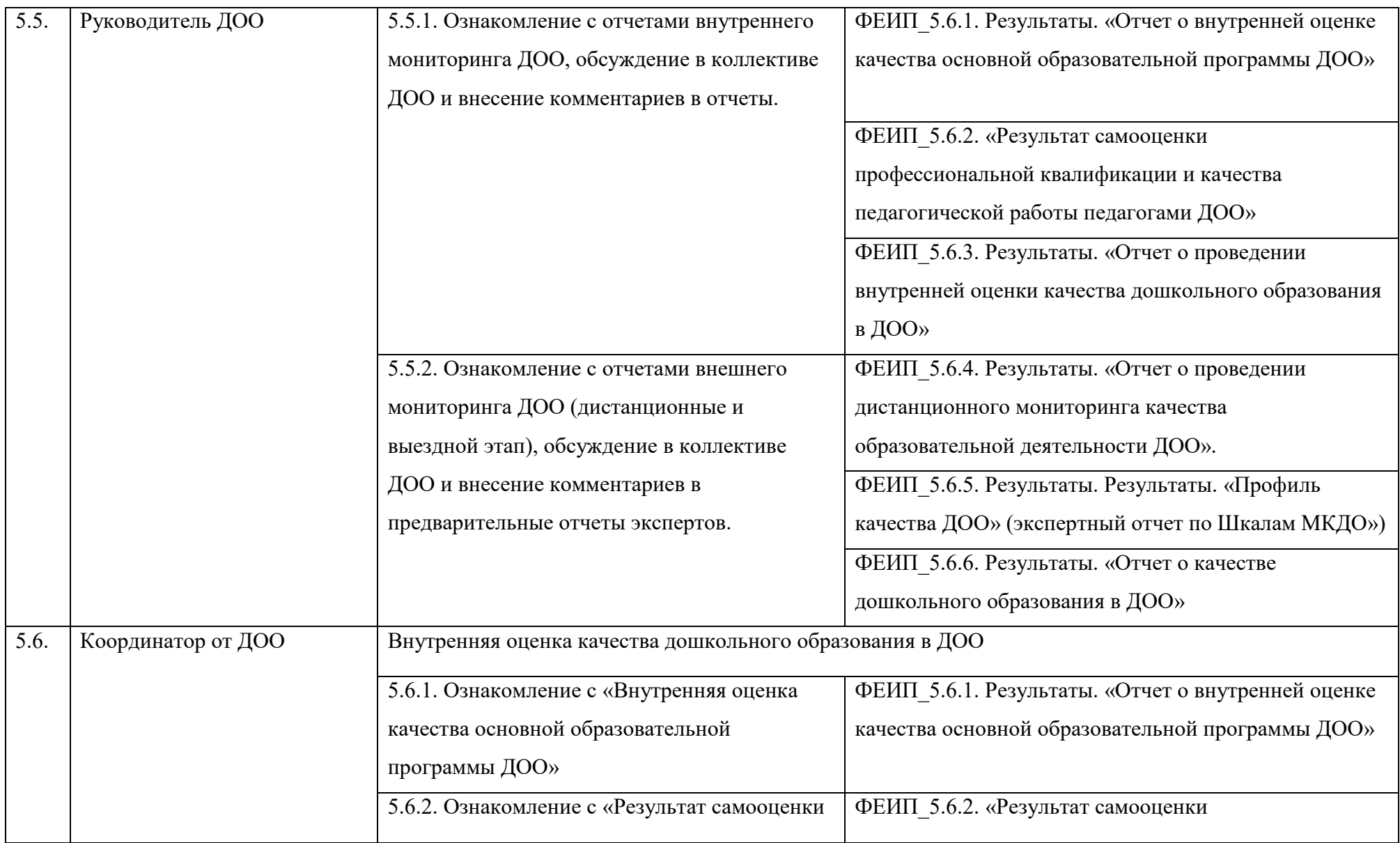

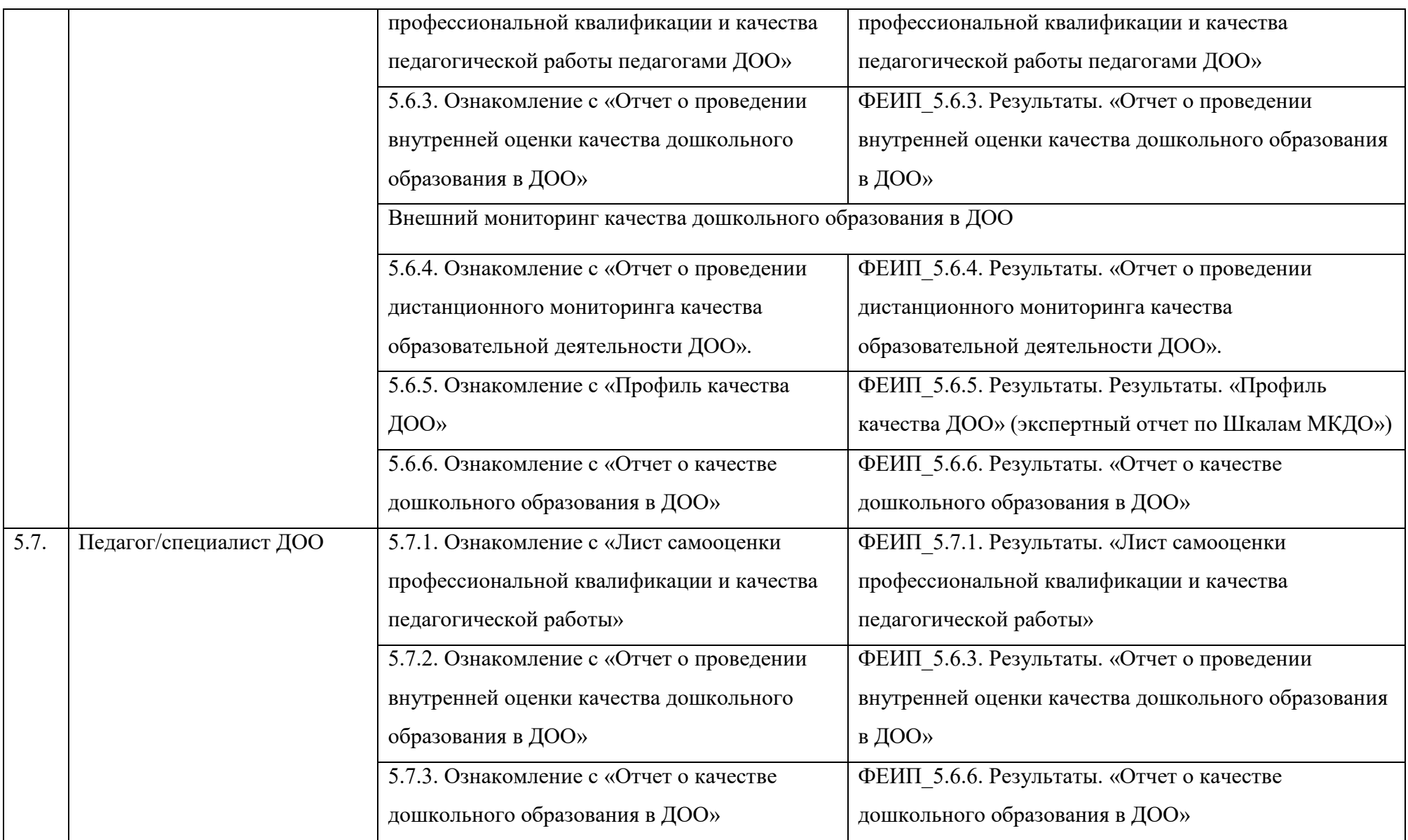

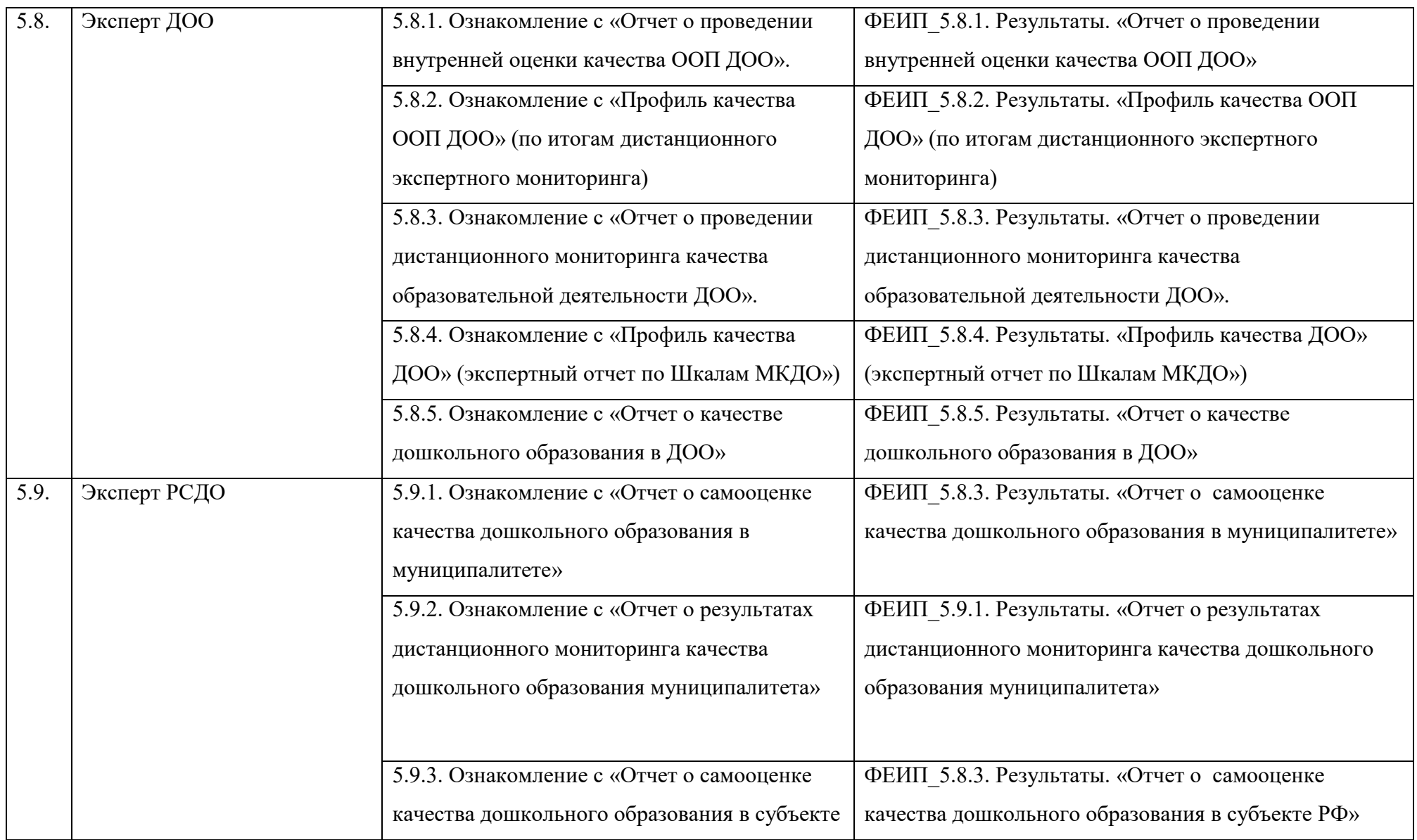

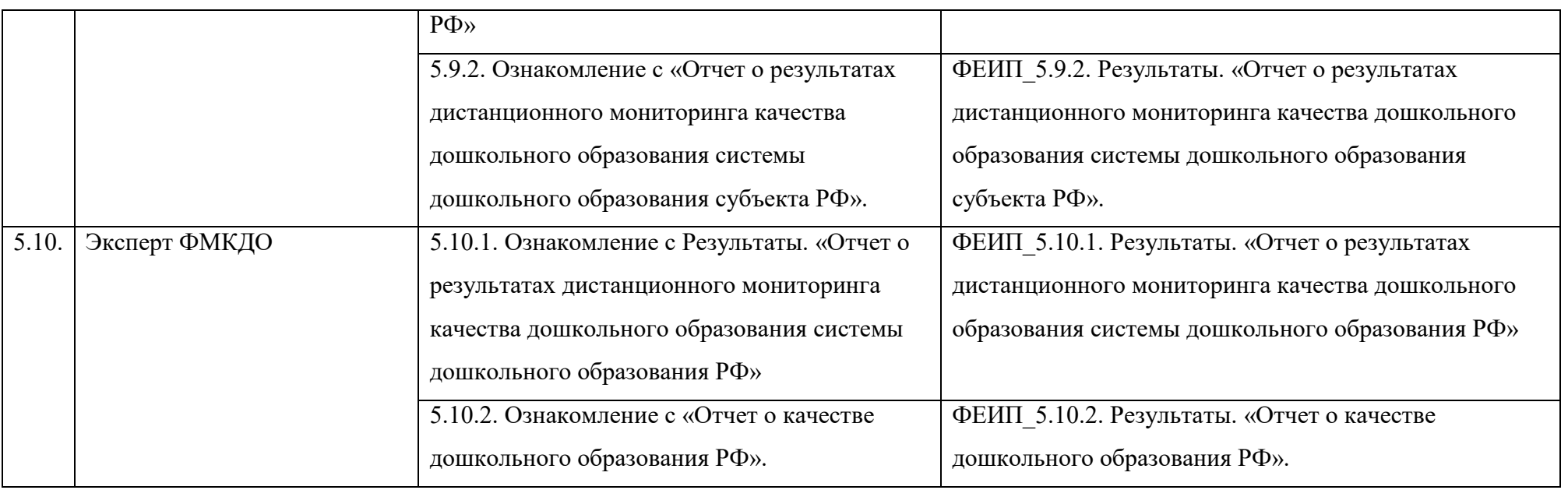

# **1.5.1.2. Электронные формы внесения пользователями ТР данных в систему в соответствии с требованиями инструментария МКДО**

Метод проведения апробации инструментария МКДО (далее- Метода) предусматривает использование электронных форм для внесения пользователями ТР данных в систему ЕИП. Образцы электронных форм представлены в Приложениях 1-9 к Описанию механизмов, процедур, инструментария МКДО (приложения на электронном носителе к п.1.4 в папке 1.4.2.) (далее – Механизмы).

В частности, метод предполагает использование следующих образцов электронных формы:

1. образец электронной формы Оценочный лист «Внутренняя оценка качества основной образовательной программы ДОО;

2. образец электронной формы Оценочный лист «Внутренняя оценка качества дошкольного образования в ДОО»;

3. образец электронной формы «Лист самооценки профессиональной квалификации и качества педагогической работы»;

4. образец электронной формы «Шкалы комплексного мониторинга качества дошкольного образования» (Шкалы МКДО);

5. образец электронной формы «Лист самооценки качества дошкольного образования в муниципалитете»;

5а. образец электронной формы «Лист самооценки учредителя ДОО»;

6. образец электронной формы «Лист самооценки качества дошкольного образования в субъекте РФ»;

7. образец электронной формы «Анкета родителей/законных представителей обучающихся ДОО»;

8. образцы электронных форм отчетов внутреннего и внешнего мониторинга качества дошкольного образования;

9. образцы электронных форм для сбора контекстных данных осуществления оцениваемой образовательной деятельности в ДОО;

А также в ходе реализации Метода могут быть использованы

Методические рекомендации по использованию инструментария МКДО, описывающие механизм и процедуры проведения мониторинговых мероприятий (Приложение 10 к Механизмам).

345

#### **1.5.1.3. Алгоритмы обработки внесенных пользователями ТР данных**

Алгоритмы обработки внесенных пользователями ТР данных соответствуют требованиям Концепции МКДО и Инструментария МКДО (Приложение 4 к «Механизмам, процедурам и инструментарию МКДО»).

Алгоритмы обработки данных предусматривают каскадную интеграцию данных в разрезе областей качества МКДО.

В ходе проведения внутреннего мониторинга (внутренней оценки) качества дошкольного образования в ДОО собирается информация о результатах внутренней оценки качества основной образовательной программы ДОО, самооценки профессиональной квалификации и качества педагогической работы педагогов ДОО, внутренней оценки качества дошкольного образования в ДОО в разрезе каждой группы ДОО в разрезе областей и отдельных показателей качества МКДО, интегрируется и предоставляется Эксперту ДОО в Предварительном профиле качества образования ДОО с возможностью просмотреть детализацию по каждой группе ДОО и выбрать группу для проведения выездного экспертного наблюдения. По результатам выездного экспертного наблюдения экспертом ДОО в ЕИП заполняется электронная форма Оценочный лист Шкал МКДО (образец электронной формы в Приложении 1 к Шкалам МКДО), по итогам заполнения которой автоматически формируется «Профиль качества ДОО» согласно следующим алгоритмам:

Результаты мониторинга качества дошкольного образования с использованием Шкал МКДО собираются по показателям качества интегрируются в сводную оценку по Области качества согласно следующим алгоритмам и далее в Итоговую оценку качества дошкольного образования в ДОО.

 $OOK_i = \sum_{i=0}^{n} OIII_i$ , где  $OOK - O$ ценка по области качества,  $OII - O$ ценка по показателю.

*На этапе апробации весовые коэффициенты не используются*.

Оценивая показатель, эксперт начинает с 1 уровня индикаторов качества Шкалы МКДО и продвигается к 5 уровню.

Если положительно оценены все индикаторы 1 уровня (зафиксировано выполнение требований индикаторов первого уровня), то суммарную оценку по показателю вносится 1 балл, в противном случае показателю присваивается 0 баллов;

если соблюдаются все требования по индикаторам 2 уровня, то в суммарную оценку по показателю добавляется еще один балл (итого по показателю накапливается суммарная оценка 2 балла),

если выполняются все требования по индикаторам 3 уровня, то в суммарную оценку по показателю добавляется еще один балл (итого в сумме - 3 балла),

если выполняются все требования по индикаторам 4 уровня, то в суммарную оценку по показателю добавляется еще один балл (итого в сумме - 4 балла),

если выполняются все требования по индикаторам 5 уровня, то в суммарную оценку по показателю добавляется еще один балл (итого в сумме 5 баллов).

Если индикаторы выбранного уровня выполняются частично, то балл к предыдущему уровню не добавляется и общая сумма баллов по показателю не увеличивается.

Для информационных целей отслеживается выполнение требований всех индикаторов. Для информационных целей фиксируются положительные оценки выделенных линий индикаторов, которые затем объединяются в отдельные баллы за обустройство пространства, доступ детей к материалам, взаимодействие педагога с детьми и пр. Алгоритм расчета итоговых оценок по ДОО предполагает 3 этапа.

1. **Расчет итоговых баллов по группам показателей**. В некоторых областях качества показатели объединены в группы показателей. Например, область качества «Образовательное содержание» содержит пять групп показателей: социальнокоммуникативное развитие, речевое развитие, познавательное развитие, художественноэстетическое развитие, физическое развитие. По каждой группе показателей необходимо рассчитать итоговый балл **ОГП**, (оценка качества по *j*-му разделу) по формуле:

$$
\text{OPT}_{j} = \frac{\sum_{i=1}^{n_j} \text{OPT}_{i}}{n_j}, \text{ где } n_j - \text{количество показателей в } j\text{-ом разделе, } \text{OPT}_{i} - \text{ выставленная}
$$

оценка по *i-*му показателю.

ОГП, может изменяться в диапазоне от минимального значения, определяемого наихудшим результатом, когда все  $O\Pi$ , минимальны (для шкал с вариантами от 0 до 5 это все  $\overline{OTF}_i = 0$ ,  $\overline{OTT}_i = 0$ ), до максимального значения, определяемого наилучшим результатом, когда все  $O\Pi_i$  максимальны  $(O \Gamma \Pi_i = O \Pi max)$ .

**Расчет итоговых баллов по областям качества** производится по аналогичной формуле. По каждой области качества необходимо рассчитать итоговый балл ОК, (оценка по *j*-й области качества):

$$
\text{OK}_j = \frac{\sum_{i=1}^{n_j} \text{OR}_i}{n_j}, \text{ где } n_j - \text{колического показателей для } j\text{-ой области качества, } \text{OR}_i -
$$

выставленная оценка по показателю *i*, Интерпретация показателей такая же, как описано выше.

2. **Расчет итогового балла по ДОО.** При расчете итогового балла по ДОО сохраняется тот же подход, но за основу берутся рассчитанные ранее итоговые баллы по областям качества ОК; Итоговый балл по ДОО определяется по формуле:

**OK**<sub>до</sub>
$$
\mathbf{o}
$$
 =  $\frac{\sum_{j=1}^{n_k} \mathbf{o} \mathbf{K}_j}{n_k}$ , где  $n_k$  – количество области качества, **OK**<sub>j</sub> – рассчитанный

итоговый балл по *j*-ой области качества.

Весовые коэффициенты показателей и областей качества будут определены на основе эмпирических исследований и установлены на этапе внедрения на федеральном уровне, а далее на уровне Субъекта Российской Федерации. После их определения будет предложена форма расчета с применением весовых показателей.

Таблица 28. *Представление результатов МКДО в Профиле качества ДОО*

| Область  | Группа       | Показатель   | Выс            | Итоговый балл по                            | Итоговый балл по области                                       | Итоговый балл по ДОО                                |
|----------|--------------|--------------|----------------|---------------------------------------------|----------------------------------------------------------------|-----------------------------------------------------|
| качеств  | показателей  | качества     | тав            | группе показателей                          | качества (ОК)                                                  | $(OK_{100})$                                        |
| a        |              |              | лен            | (OTII)                                      |                                                                |                                                     |
|          |              |              | ный            |                                             |                                                                |                                                     |
|          |              |              | $6a$ л         |                                             |                                                                |                                                     |
|          |              |              | Л              |                                             |                                                                |                                                     |
| Область  | Группа       | Показатель 1 | $E_1$          | OFII <sub>2</sub> = $\frac{(B_1 + B_2)}{2}$ |                                                                |                                                     |
| качества | показателей  | Показатель 2 | E <sub>2</sub> |                                             |                                                                |                                                     |
|          |              |              |                |                                             | $OK_1 = \frac{B_1 + B_2 + B_3 + B_4 + B_5}{5}$                 | $OK_{A00}$ =<br>$OK_1 + OK_2 + \dots + OK_r$<br>$n$ |
|          | Группа       | Показатель 3 | $E_{3}$        |                                             |                                                                |                                                     |
|          | показателей2 | Показатель 4 | $E_4$          | $OTII2 = \frac{B_3 + B_4 + B_5}{3}$         |                                                                |                                                     |
|          |              | Показатель 5 | $E_{5}$        |                                             |                                                                |                                                     |
| Область  | Нет групп    | Показатель 6 | $E_6$          |                                             | $\text{OK}_2 = \frac{\text{B}_6 + \text{B}_7 + \text{B}_8}{3}$ |                                                     |
| качества |              | Показатель 7 | $E_7$          |                                             |                                                                |                                                     |
| 2        |              | Показатель 8 | $E_{\rm g}$    |                                             |                                                                |                                                     |
| $\cdots$ | $\cdots$     | $\cdots$     | $\cdots$       | $\cdots$                                    | $\cdots$                                                       |                                                     |
| Область  | Нет групп    | Показатель п | Bn             | $\overline{\phantom{a}}$                    | $OK_n$                                                         |                                                     |
| качества |              |              |                |                                             |                                                                |                                                     |
| n        |              |              |                |                                             |                                                                |                                                     |

Далее аналогичным образом собирается и интегрируется информация по оценке качества работы муниципальной и региональной систем дошкольного образования. Каждый последующий уровень может ознакомиться с интегрированными результатами предыдущего уровня в разрезе отдельных структурных единиц: групп, ДОО, муниципалитетов, регионов РФ и в целом по Российской Федерации.

**1.5.1.4. Электронные формы представления результатов мониторинга качества дошкольного образования, в соответствии с требованиями Концепции МКДО и предусмотренные инструментарием МКДО, в том числе с учетом направлений дальнейшего анализа результатов мониторинга**

Электронные формы представления результатов мониторинга качества дошкольного образования, представленные ниже, разработаны в соответствии с требованиями Концепции МКДО и предусмотрены инструментарием МКДО, в том числе с учетом сформулированных в Концепции направлений дальнейшего анализа результатов мониторинга:

1. Анализ качества образовательной политики, как рамочного условия образовательной деятельности, определяющего качество дошкольного образования в ДОО;

2. Анализ качества образовательных ориентиров, задающий понимание организацией и ее педагогами современных образовательных задач в области дошкольного образования;

3. Анализ внутренней документации ДОО, определяющей требования к образовательной деятельности, в первую очередь, основного документа ДОО – разработанной основной образовательной программы, а также других локальных нормативных актов;

4. Анализ образовательных условий, которые созданы в ДОО для обеспечения требований к базовому качеству дошкольного образования в ДОО;

5. Анализ качества реализуемого образовательного процесса в ДОО;

6. Анализ качества взаимодействия с родителями воспитанников ДОО;

7. Анализ реализации инклюзивного образования, образования детей с ОВЗ

Метод проведения апробации инструментария МКДО предусматривает заполнение электронных форм отчетов в Личных кабинетах пользователей ТР в соответствии с п.1.5.1.1.4. Функционал личных кабинетов пользователей ЕИП МКДО.

Образцы электронных форм отчетов внутреннего и внешнего мониторинга качества дошкольного образования представлены в Приложении 8 к Описанию механизмов, процедур, инструментария МКДО (приложения на электронном носителе к п.1.4 в папке 1.4.2.).

# **1.5.1.5. Электронная форма отчета о результатах апробации Инструментария МКДО**

Электронная форма о результатах апробации Инструментария МКДО предусматривает сбор и публикацию количественных и качественных характеристик апробации.

Таблица 29. Образец электронной формы отчетов о результатах мониторинга

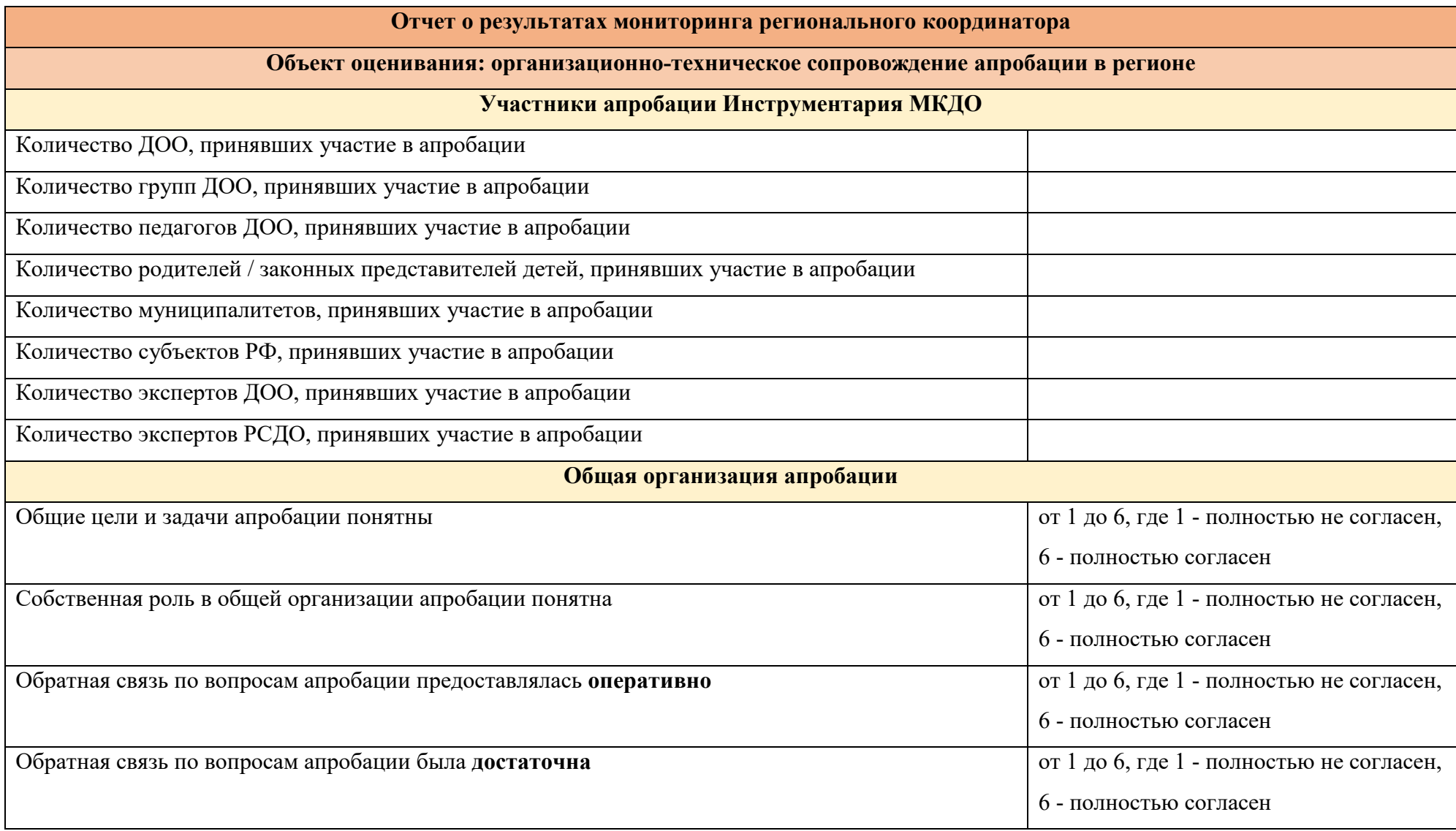

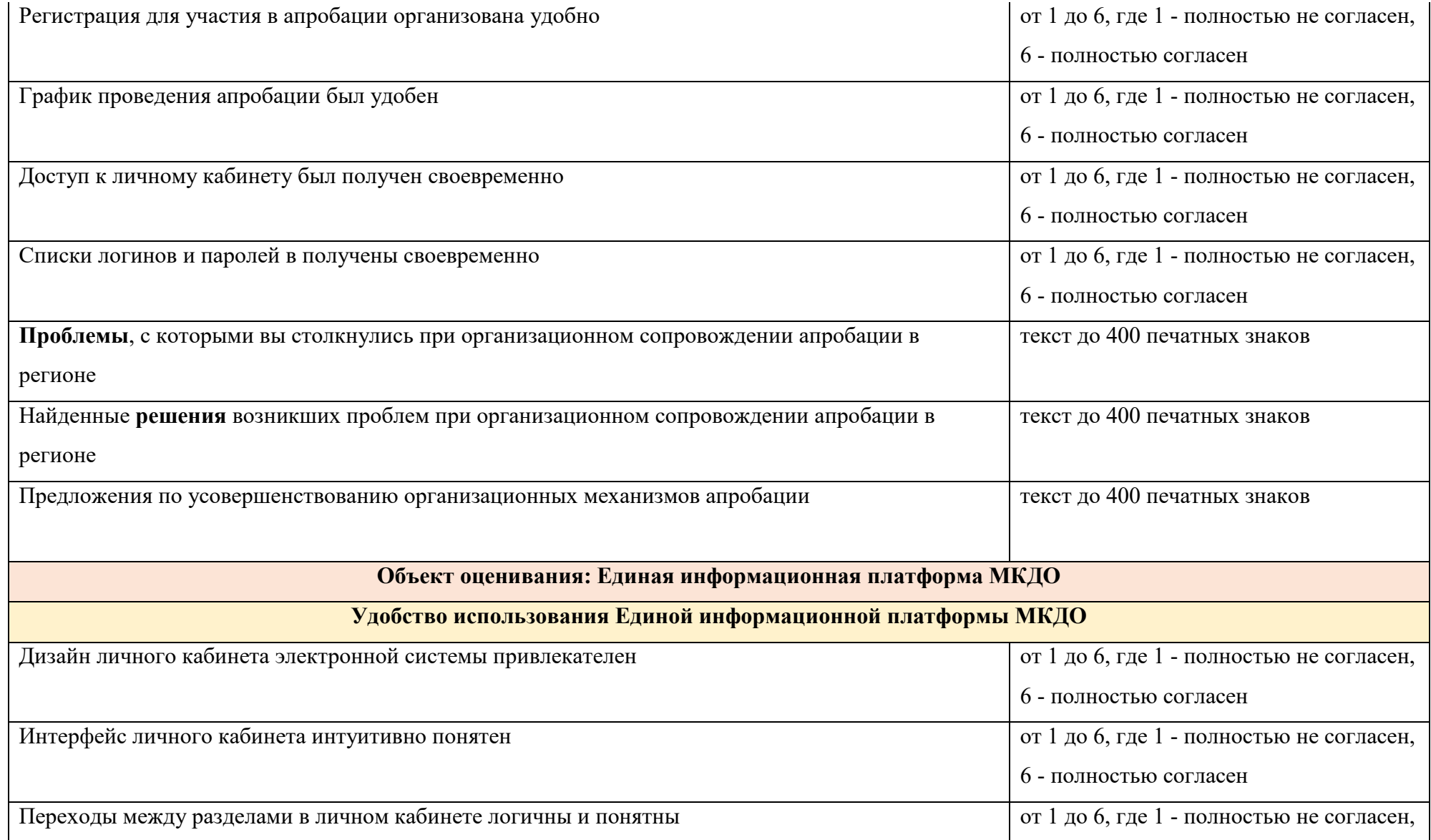

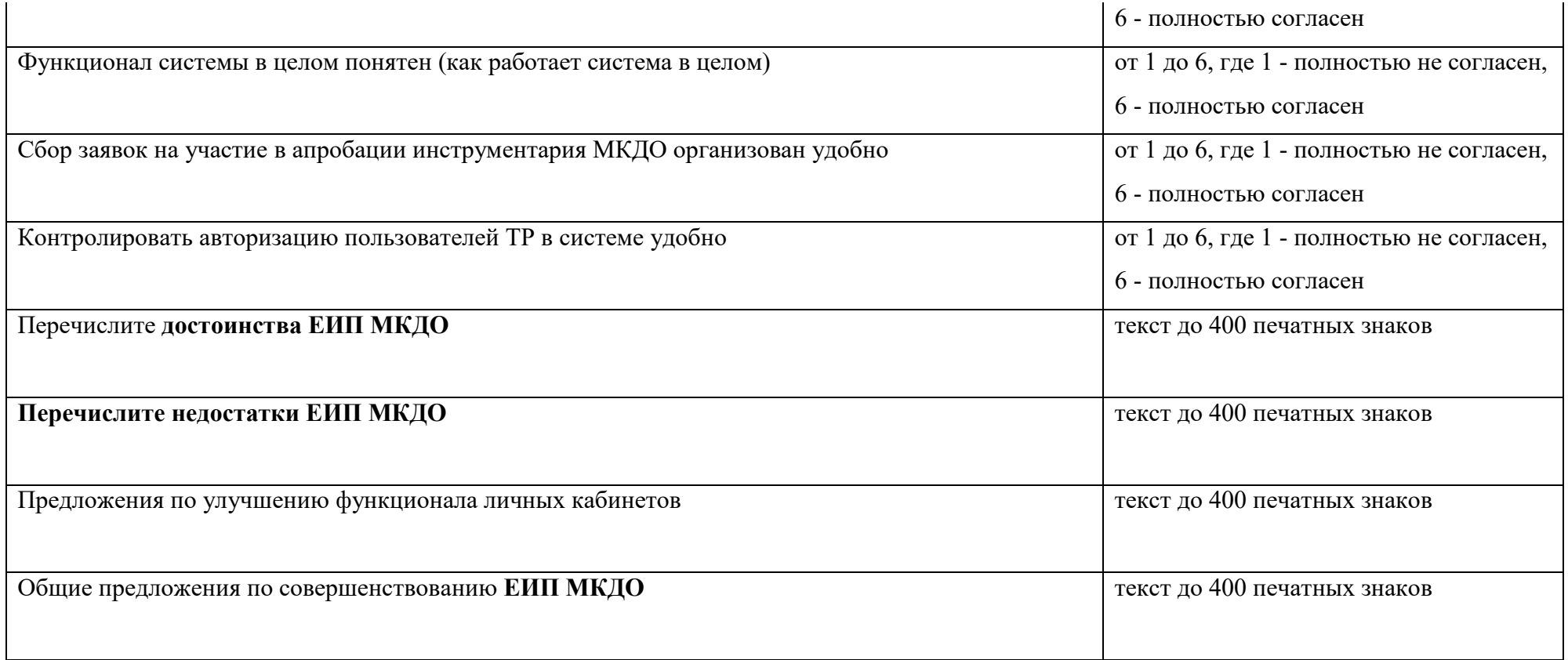